Hugo Ledoux

### Lesson B1

Intro remote sensing + electromagnetic spectrum

GEO1001.2020

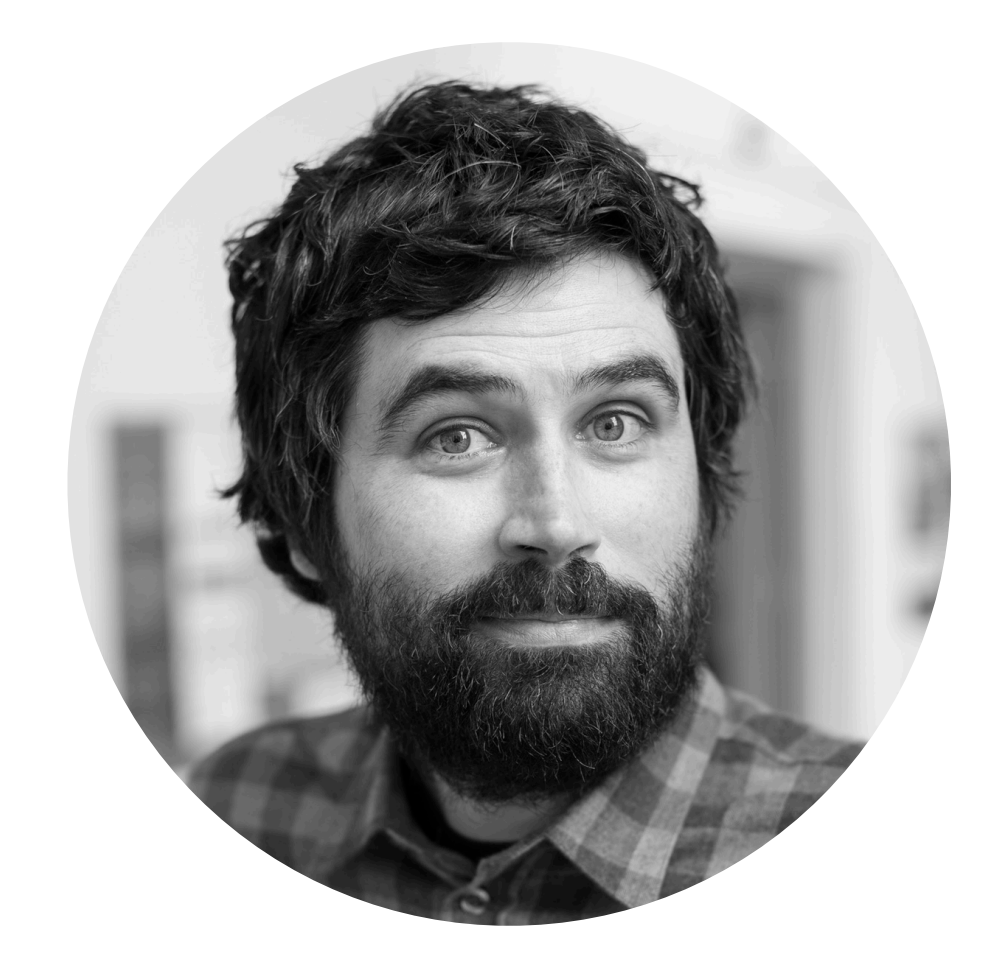

- Hugo Ledoux
- associate-prof in 3D geoinformation
- <https://3d.bk.tudelft.nl/hledoux>
- BG.West.550 (A)
- Discord: hledoux#8017

- **B1**: Intro remote sensing + electromagnetic spectrum
- **B2**: Basics of image processing + visualisation
- **B3**: Image classification
- **1 formative hw**: Calculating NDVI with Python
- **1 assignment (hw02)**: Classification of a Sentinel-2 image

# Remote sensing (part B) == next 2 weeks

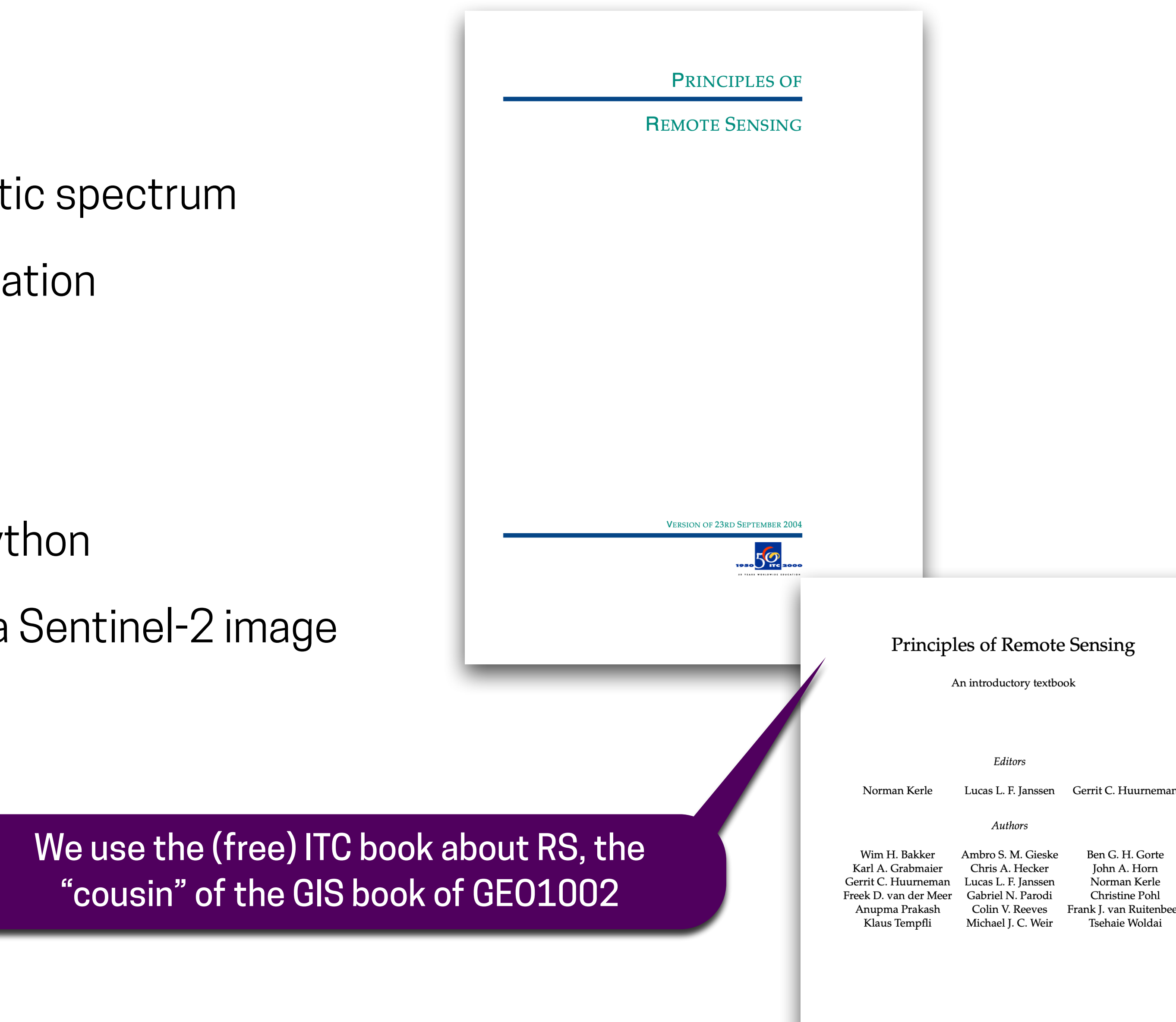

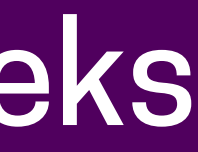

# Setup coming 2 weeks

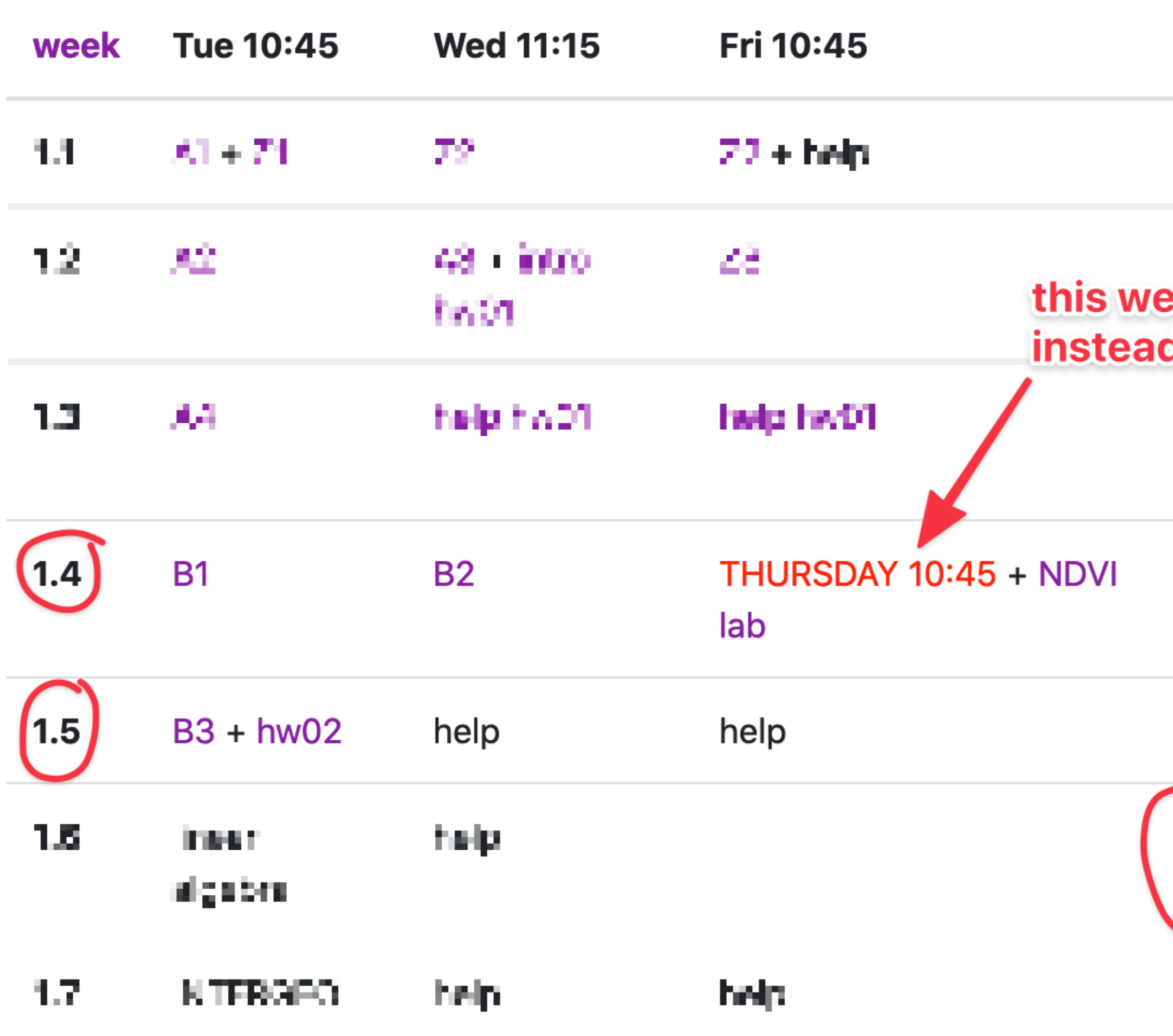

### deadlines

### eek Thursday d of Friday

hw01.  $(2020 - 00 - 22)$ 

**E** lectures: <https://www.twitch.tv/hgldx>  $\blacksquare$  after lecture + help: Discord ■ ask questions in Discord chat please

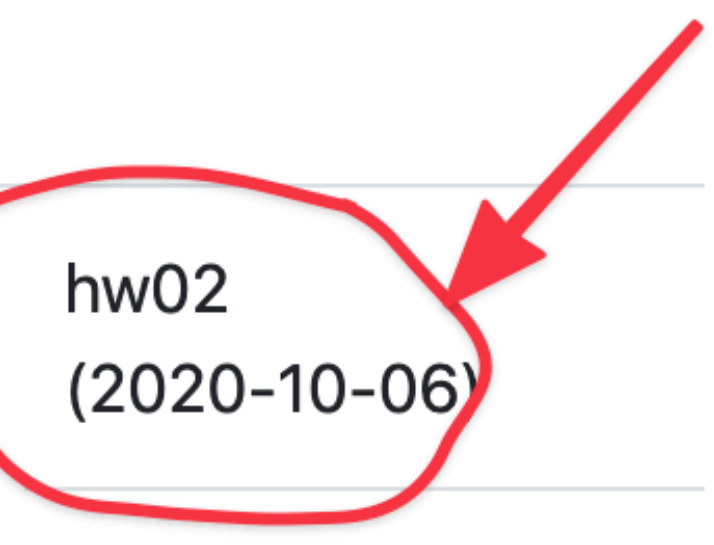

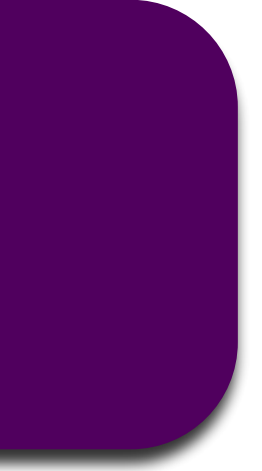

# hw02

### **Assignment 02**

### **Classification of a Sentinel-2 image**

Deadline is 6 October 2020 at 10:00.

Late submission? 10% will be removed for each day that you are late.

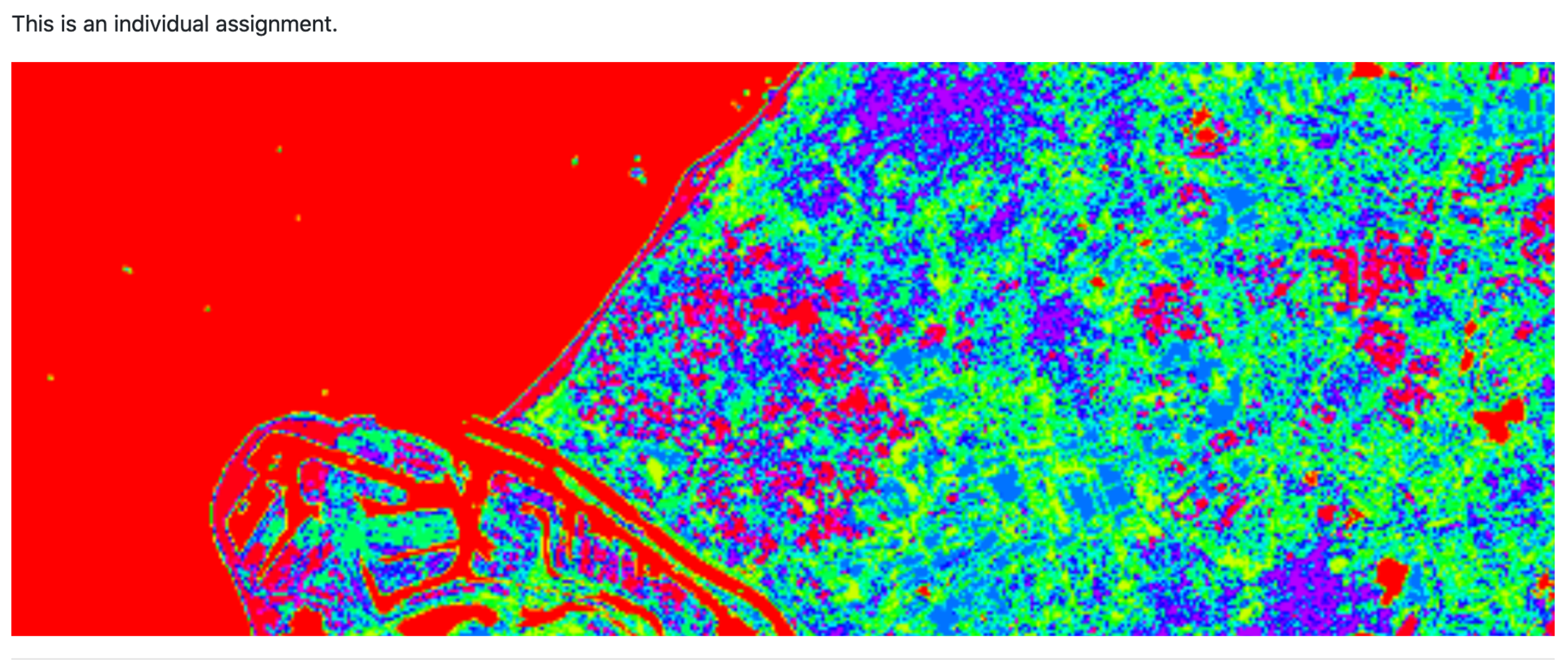

Overview What you are given to start Classification Subset of the 10m image Python packages **Tips Deliverable Marking** 

- **Soon online**
- **Python + Jupyter**
- In a group of 2 (\*modified after feedback)
- **Deadline 2020-10-06 at 10:00**

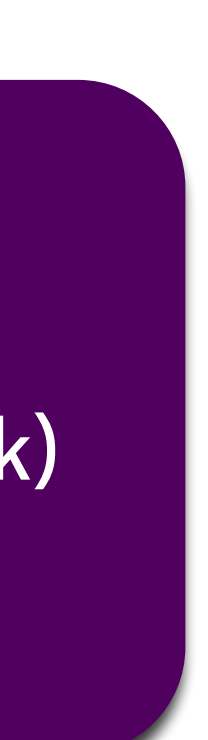

# Discord polls: please answer on Discord #geo1001 channel

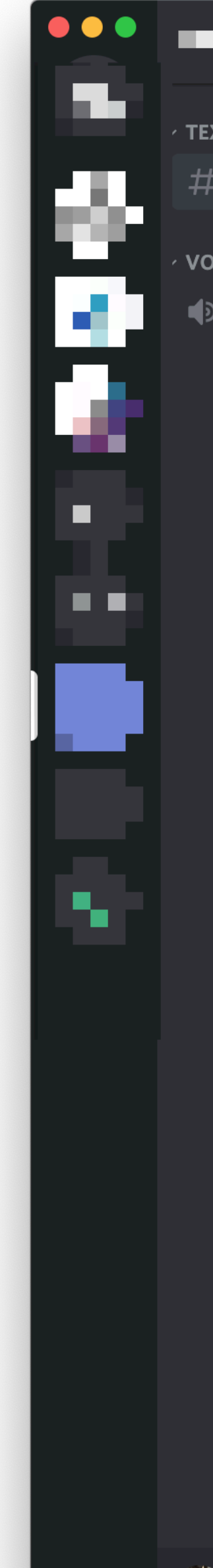

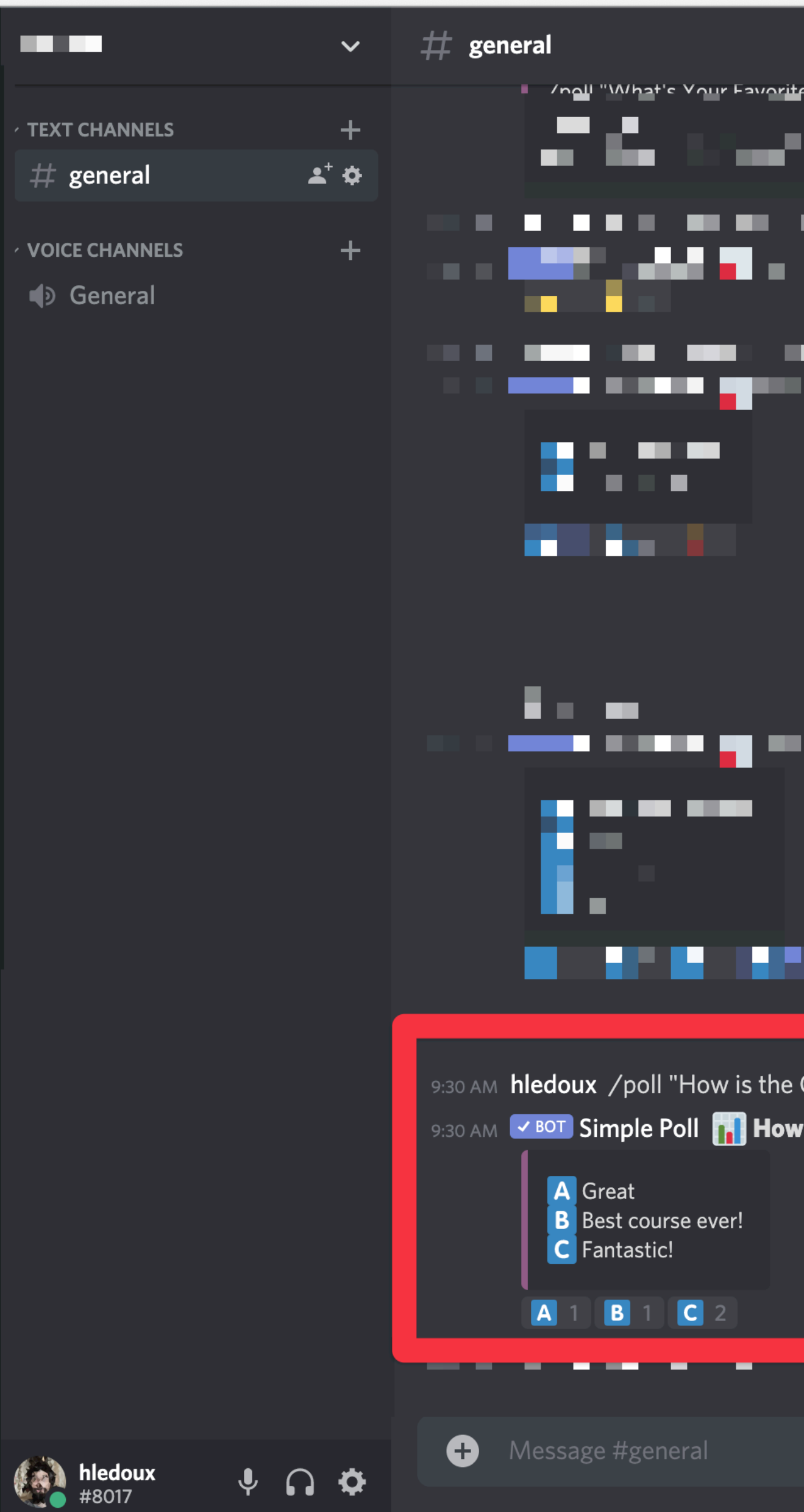

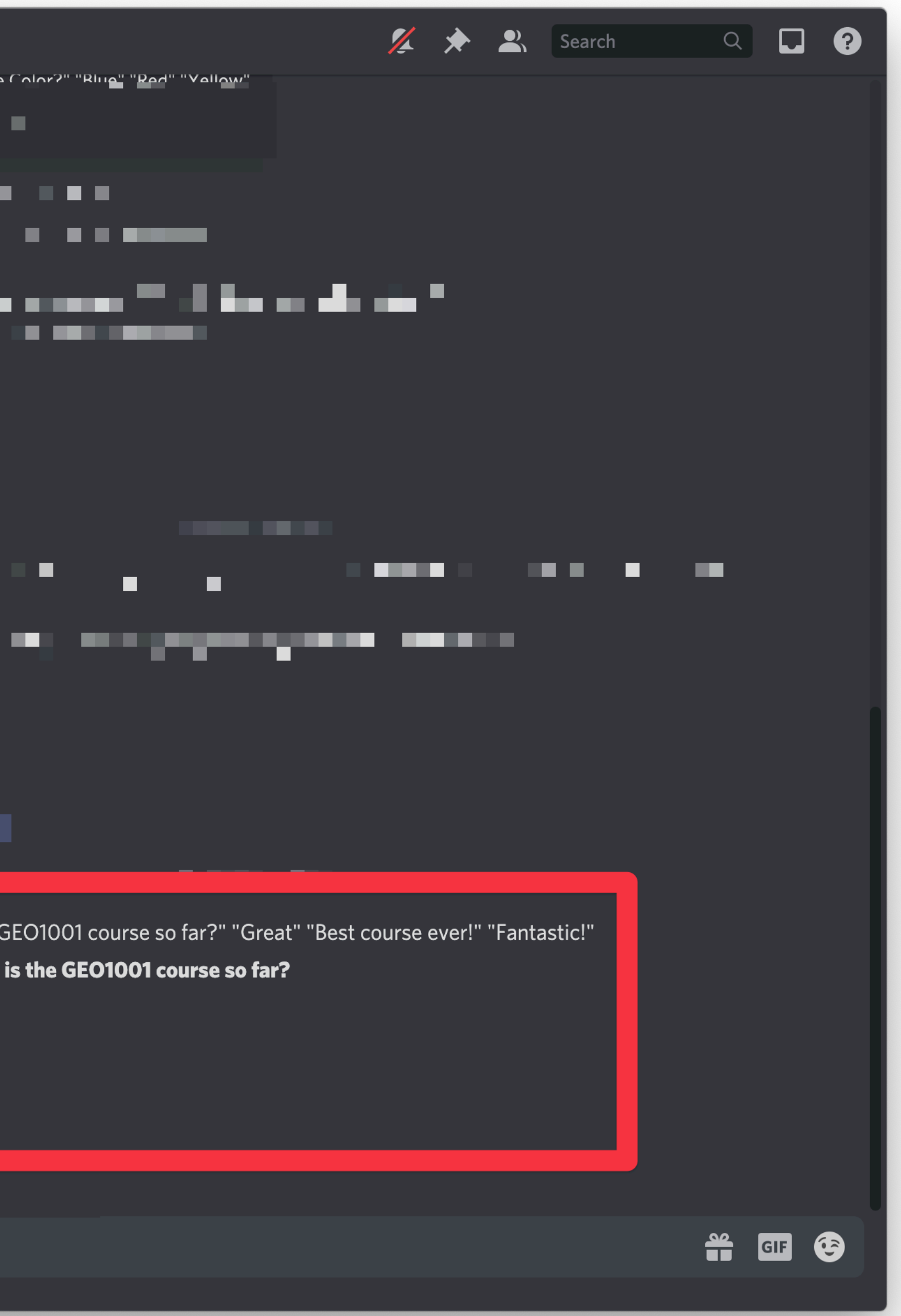

**Remote Sensing**

through the analysis of data acquired by a device that is not in contact with the

- 1. science of acquiring, processing and interpreting images that record the interaction between electromagnetic energy and matter
- 2. science and art of obtaining information about an object, area, or phenomenon object, area, or phenomenon under investigation.
- distance and to interpret the images or numerical values obtained in order to acquire meaningful information of particular objects on Earth.

3. the instrumentation, techniques and methods to observe the Earth's surface at a

# Different remote sensing technologies used in geomatics

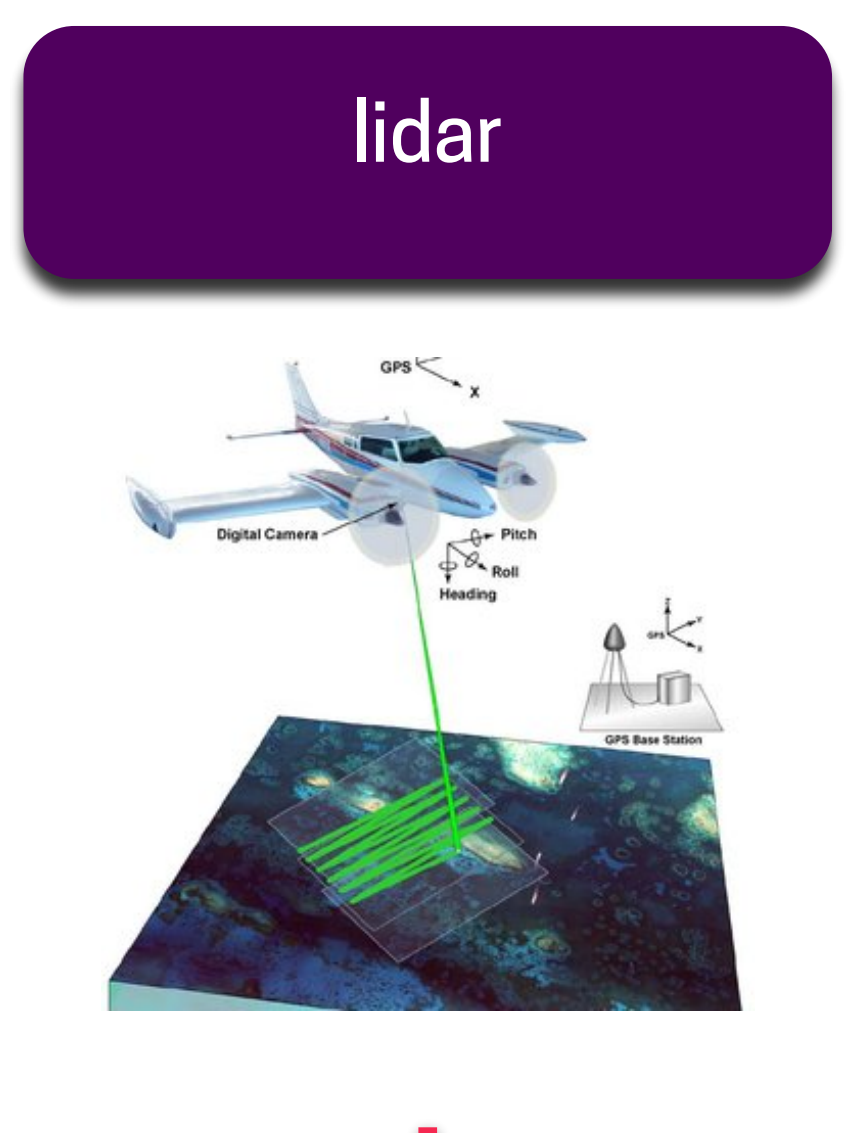

### land surveying (total station)

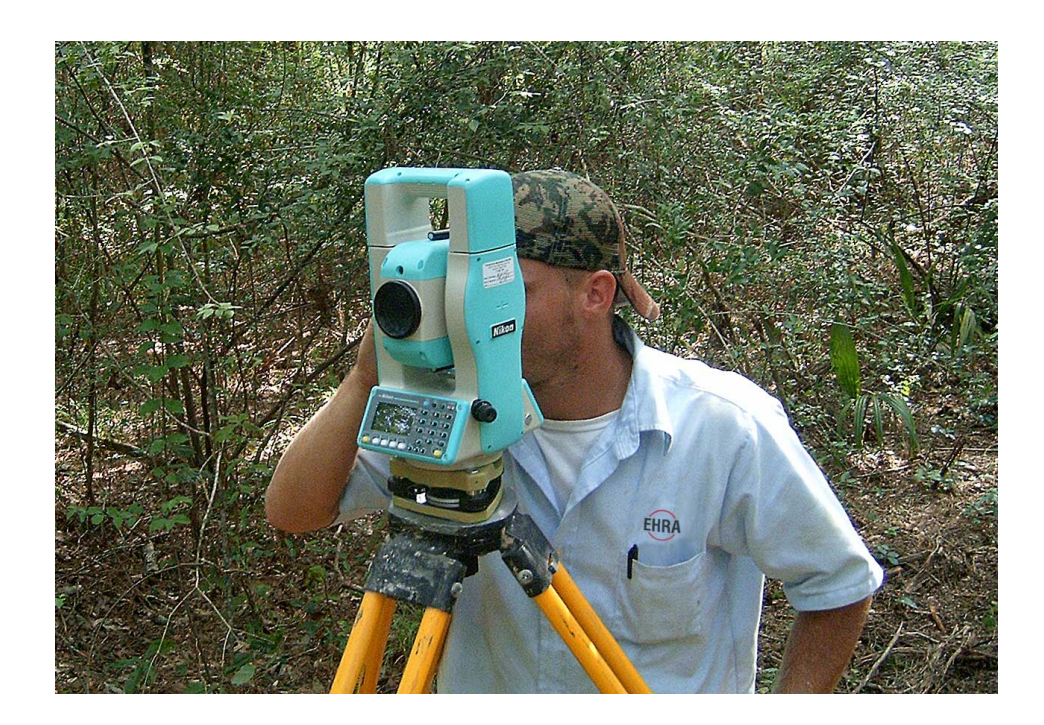

# nowhere!

Image from<https://wingtra.com>

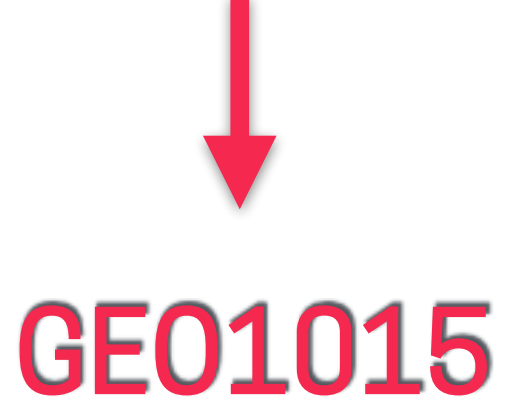

### lidar **National Photogrammetry**

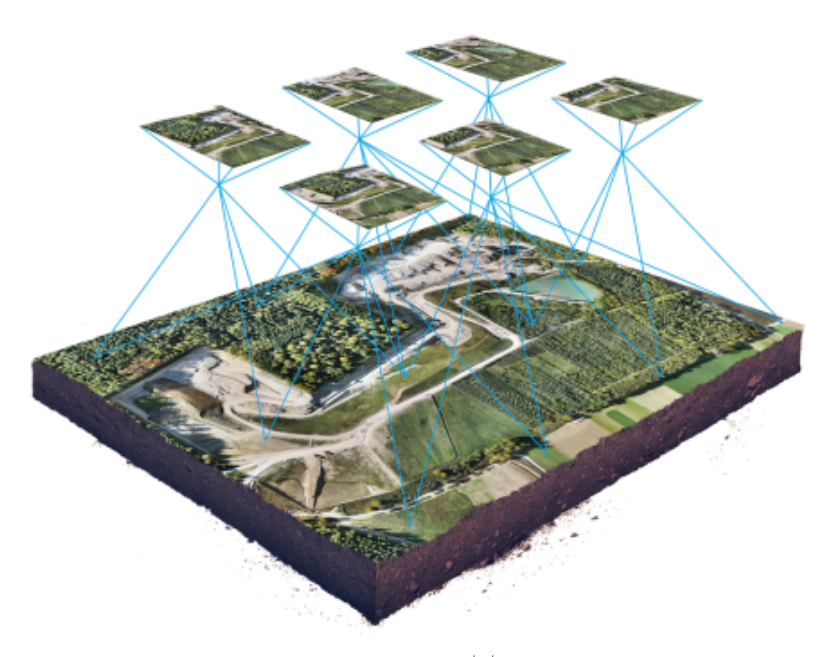

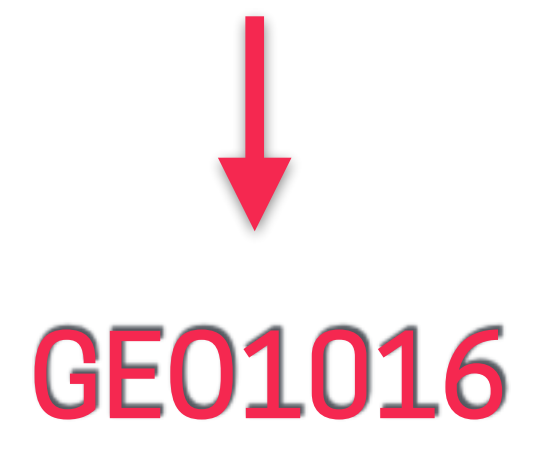

### InSAR

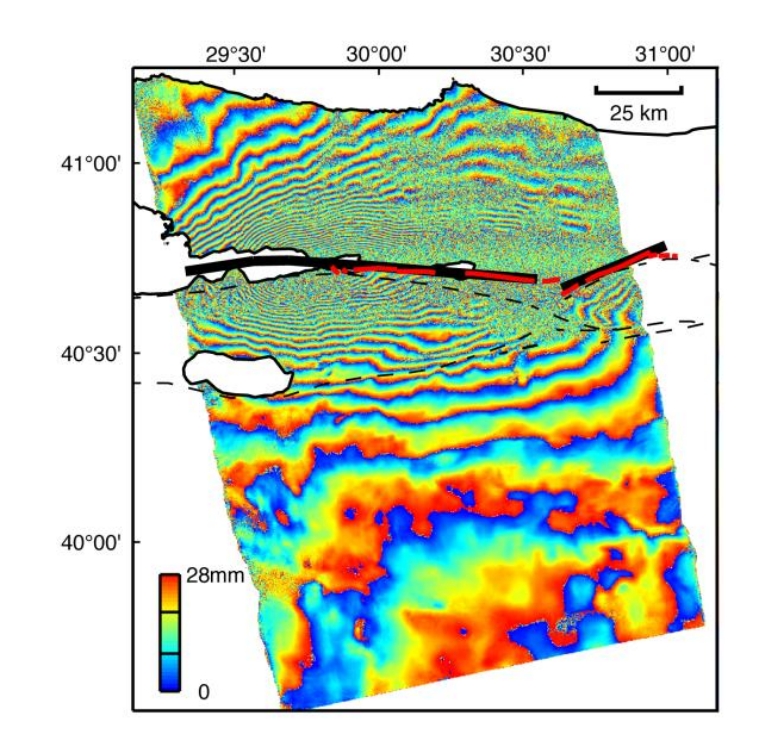

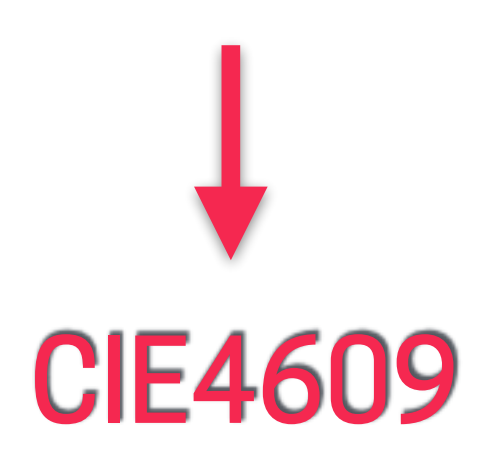

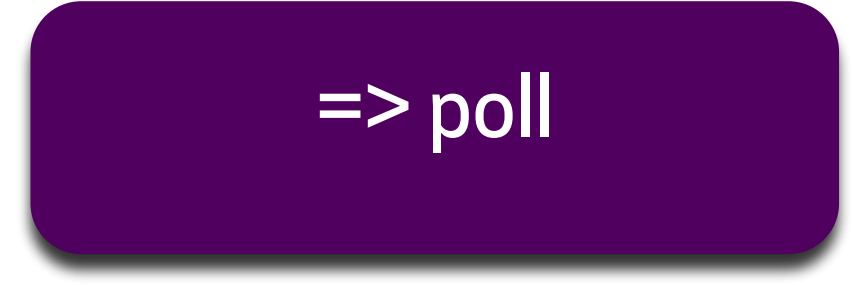

# We focus here on satellites that measure EM energy reflected by the Earth

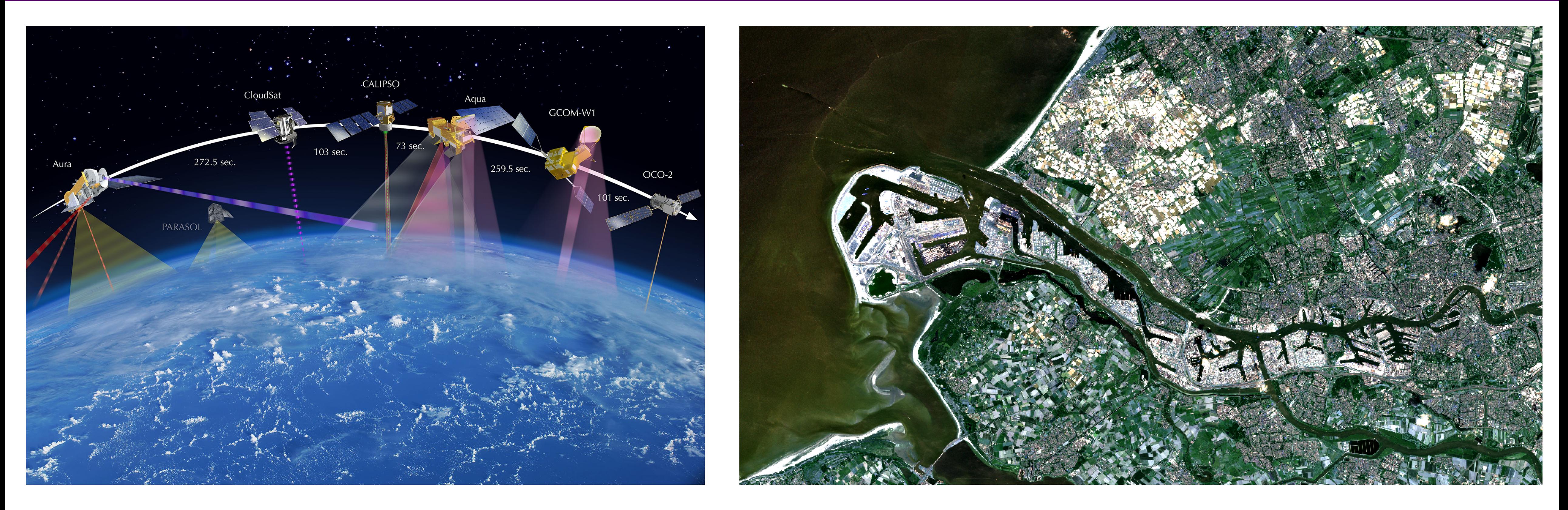

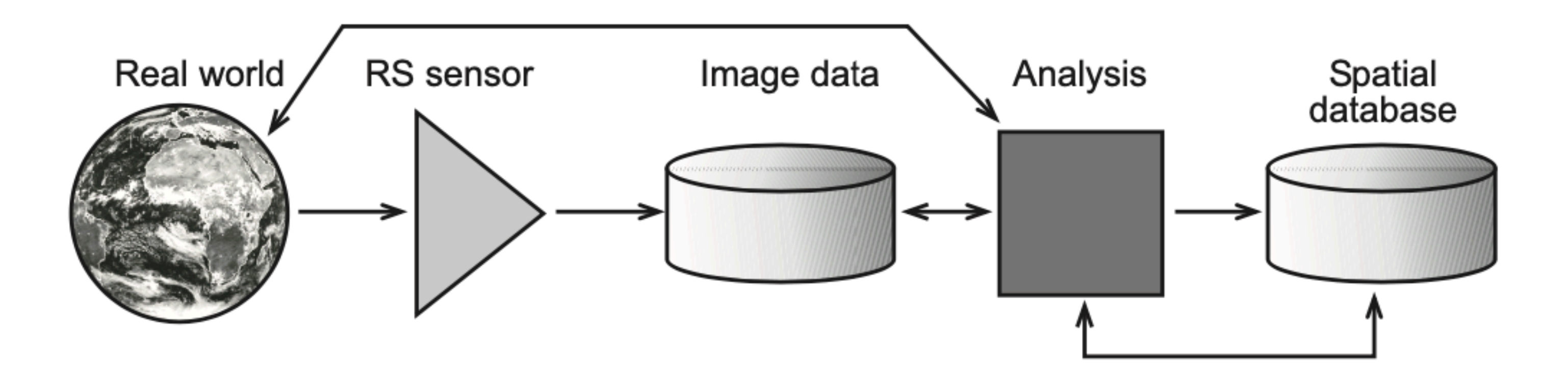

### Electro-magnetic spectrum: we focus on visible and near-infrared regions

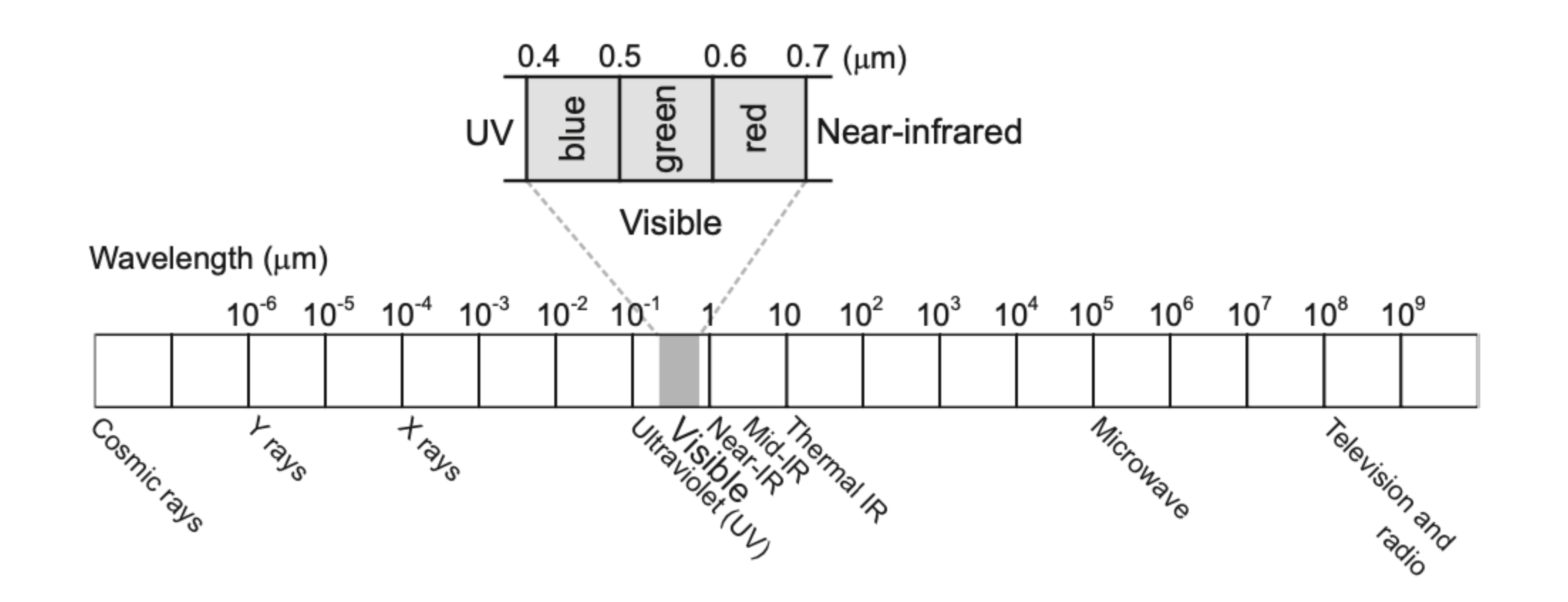

## El Niño effect

### GEO1002 Resources Resources and GEO1001

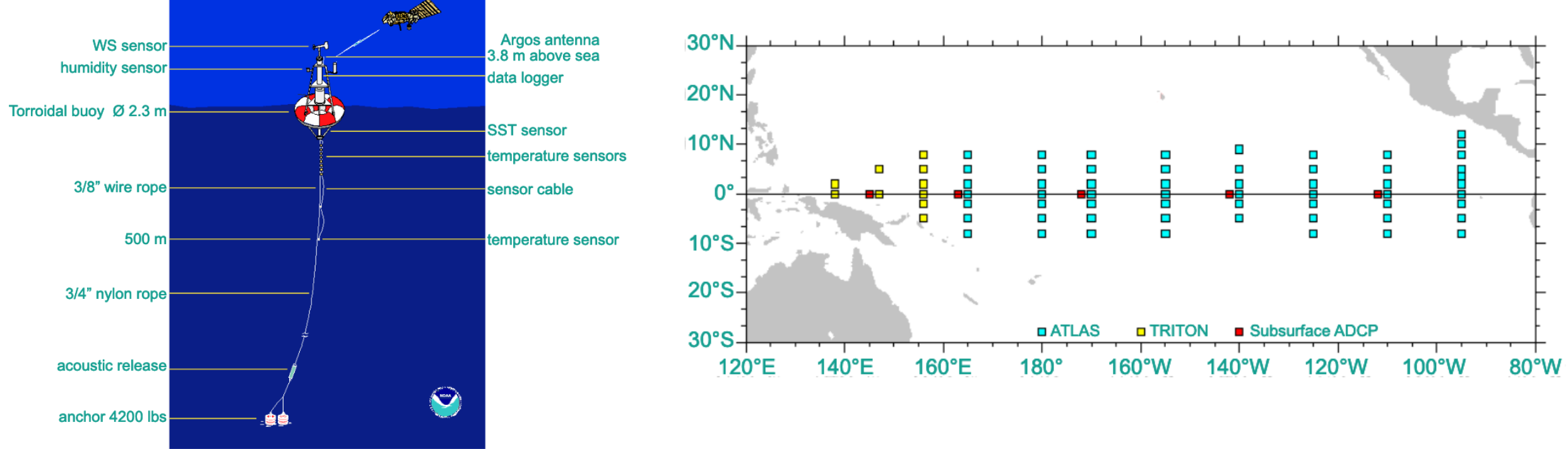

### Upper figures: absolute values of average SST [°C] and WS [m/s]

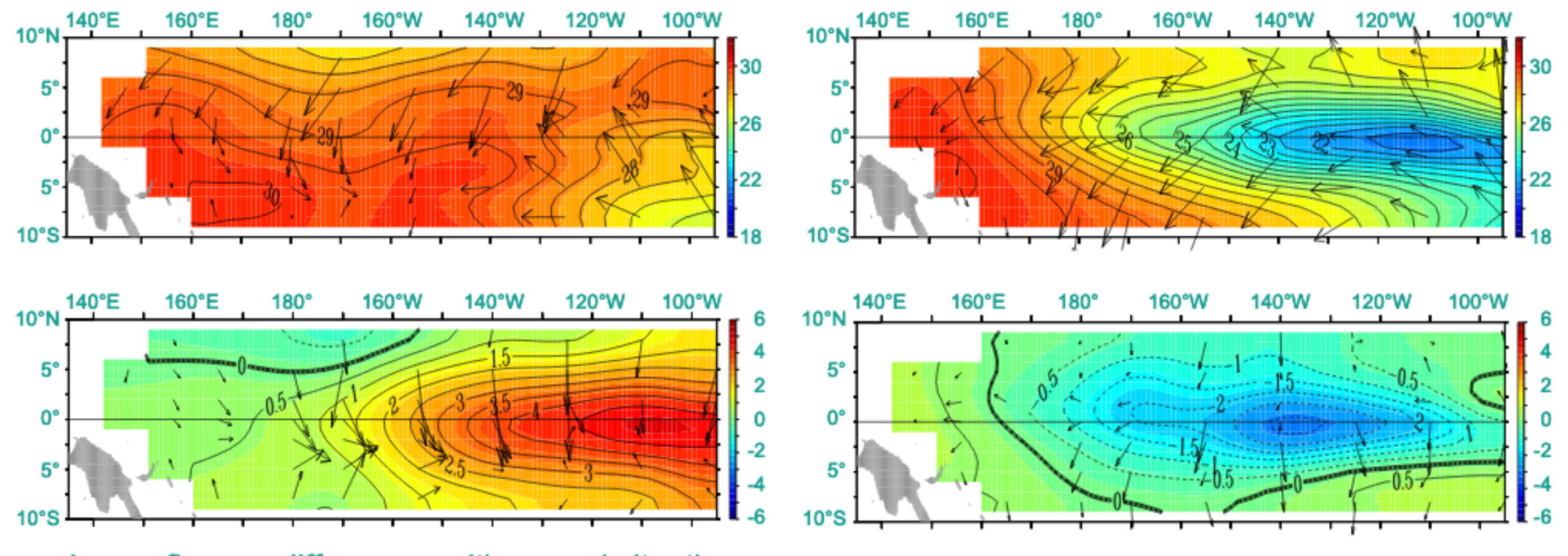

Lower figures: differences with normal situation

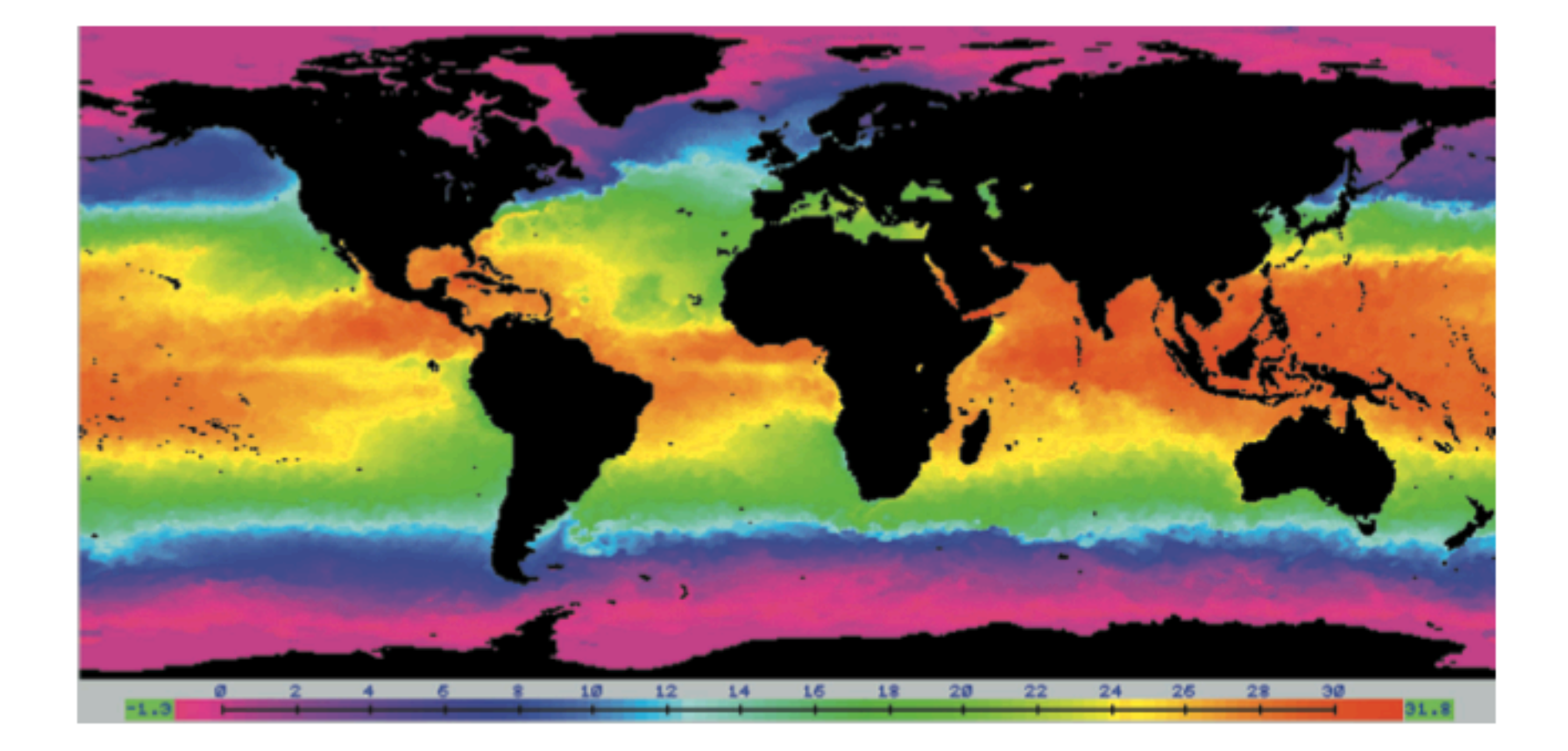

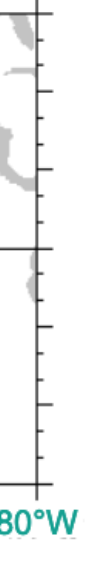

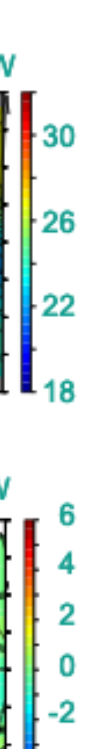

# GE01002: images (mostly) used for fields, here values have diff meaning

### 2.3. Computer representations of geographic information

### Raster representation of a field

| previous | | next |

In Figure 2.17, we illustrate how a raster represents a continuous field like elevation. Different shades of blue indicate different elevation values, with darker blues indicating higher elevations. The choice of a blue colour spectrum is only to make the illustration aesthetically pleasing; real elevation values are stored in the raster, so instead we could have printed a real number value in each cell. This would not have made the figure very legible, however.

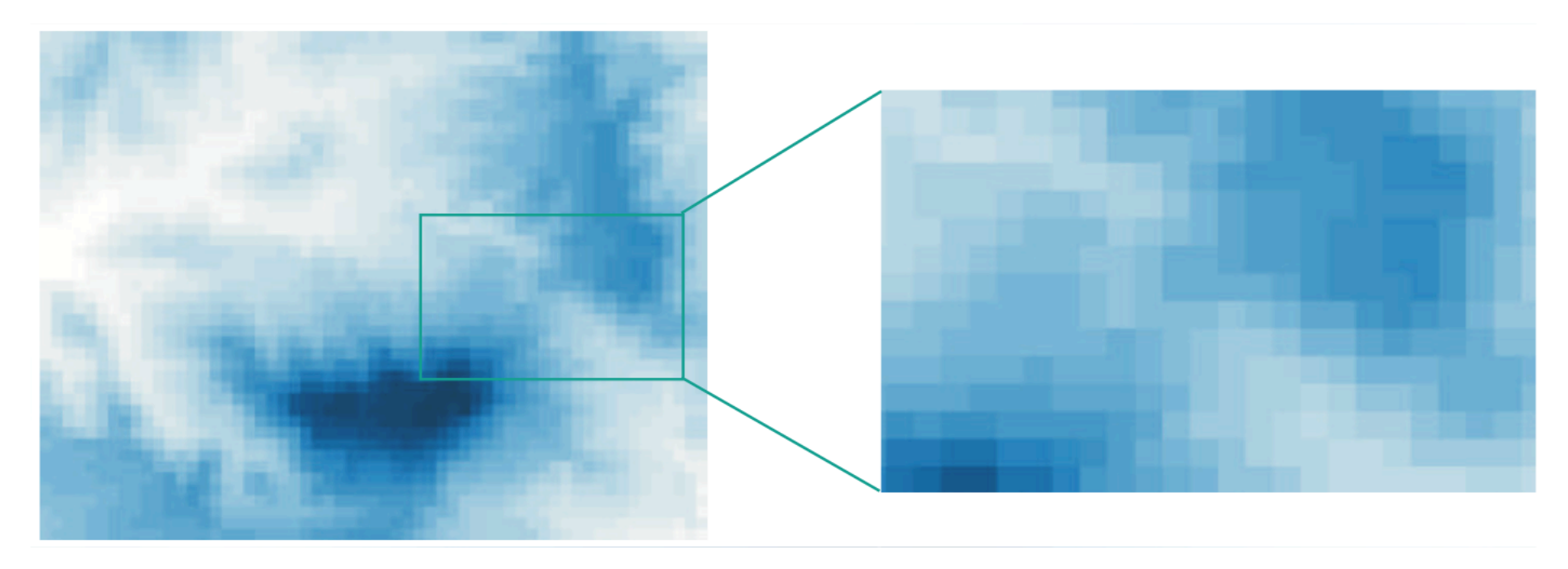

A raster can be thought of as a long list of field values: actually, there should be  $m \times n$  such values. The list is preceded with some extra information, like a single georeference as the origin of the whole raster, a cell size indicator, the integer values for  $m$  and  $n$ , and a data type indicator for interpreting cell values. Rasters and quadtrees do not store the georeference of each cell, but infer it from the above information *about* the raster.

 $\vert$  exit  $\vert$ 

 $\mathsf{back}$ 

### | contents | | index | | glossary | | web links | | bibliography | | about |

### **GEO1002**

115

Figure 2.17: A raster representation (in part) of the elevation of the study area of Figure 2.2. Actual elevation values are indicated as shades of blue. The depicted area is the northeast flank of the mountain in the south-east of the study area. The righthand side of the figure is a zoomed-in part of that of the left.

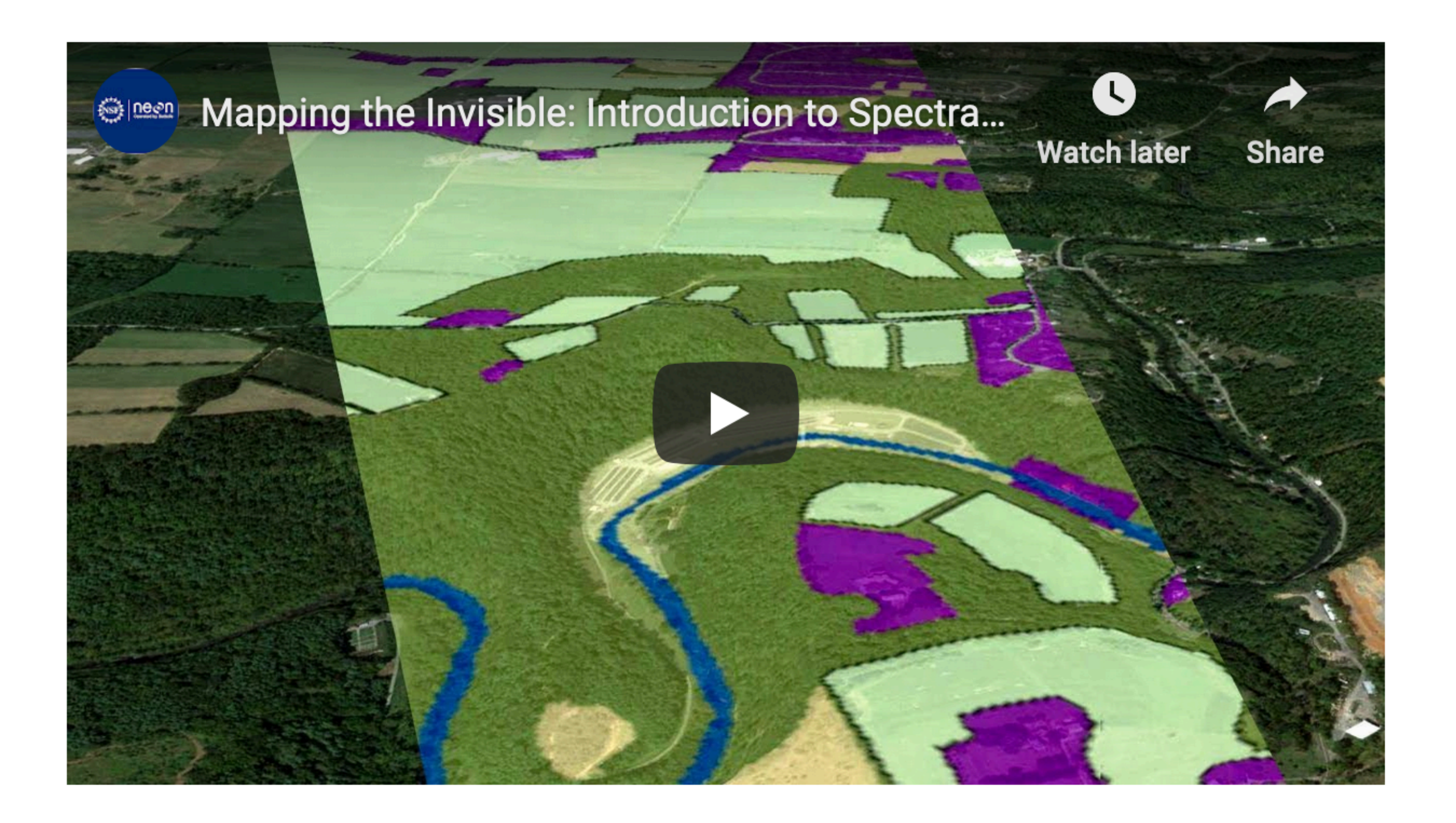

# Electro-magnetic (EM) energy

- RS relies on the measurement of EM energy
- Most important source of EM energy is the Sun
- Sun = light, heat, and UV-light
- **Most RS sensors measure the reflected sunlight**

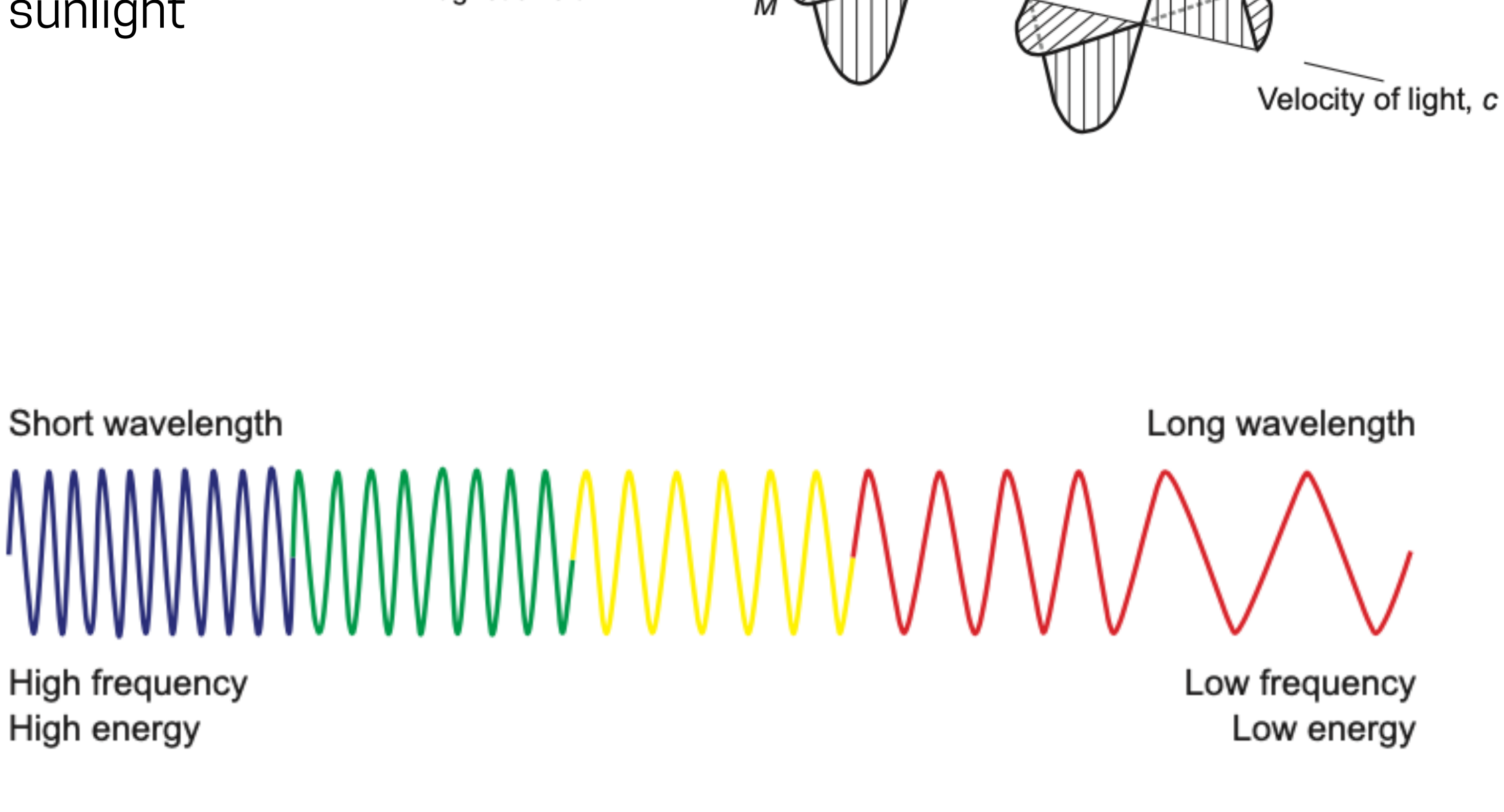

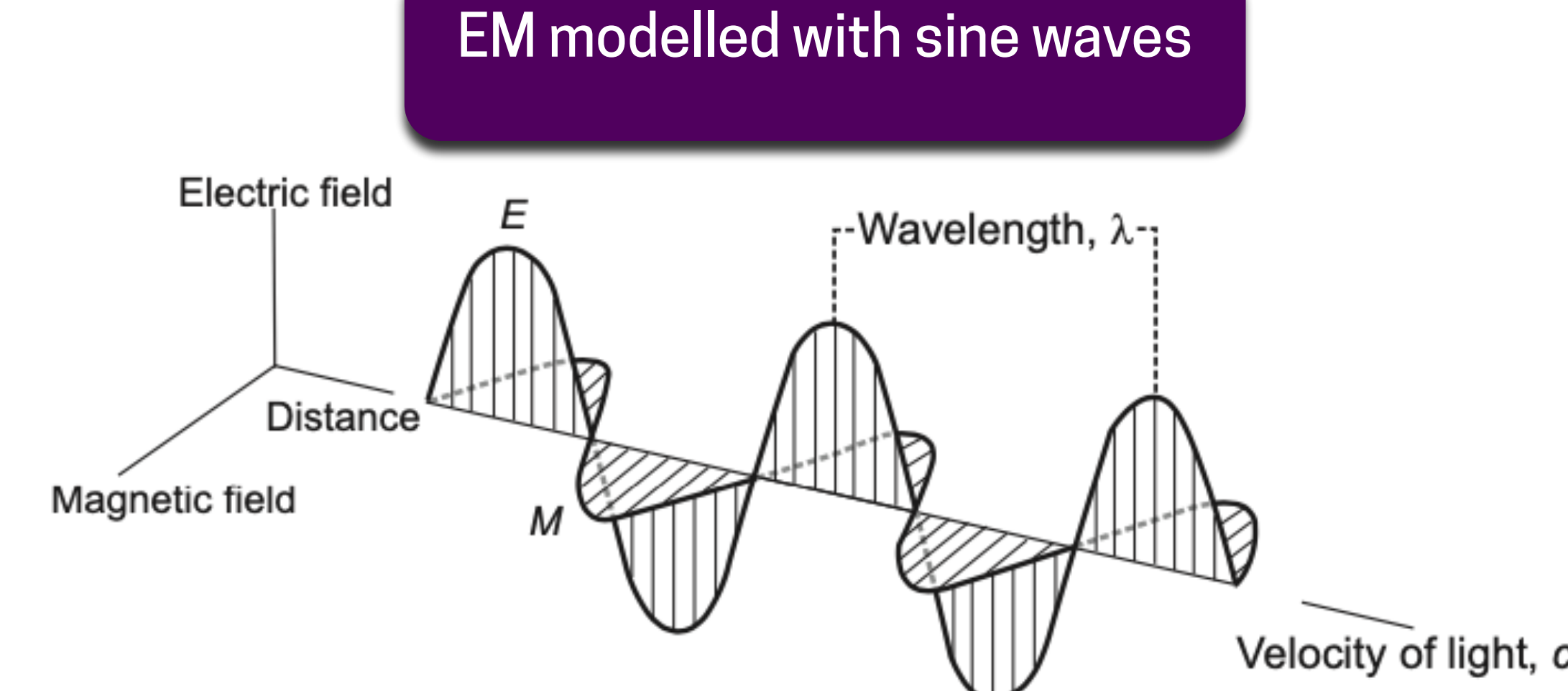

# Electro-magnetic (EM) energy

- RS relies on the measurement of EM energy
- Most important source of EM energy is the Sun
- $\blacksquare$  Sun = light, heat, and UV-light
- Most RS sensors measure the reflected sunlight
- All matter with a temperature >0K radiates EM of various wavelengths

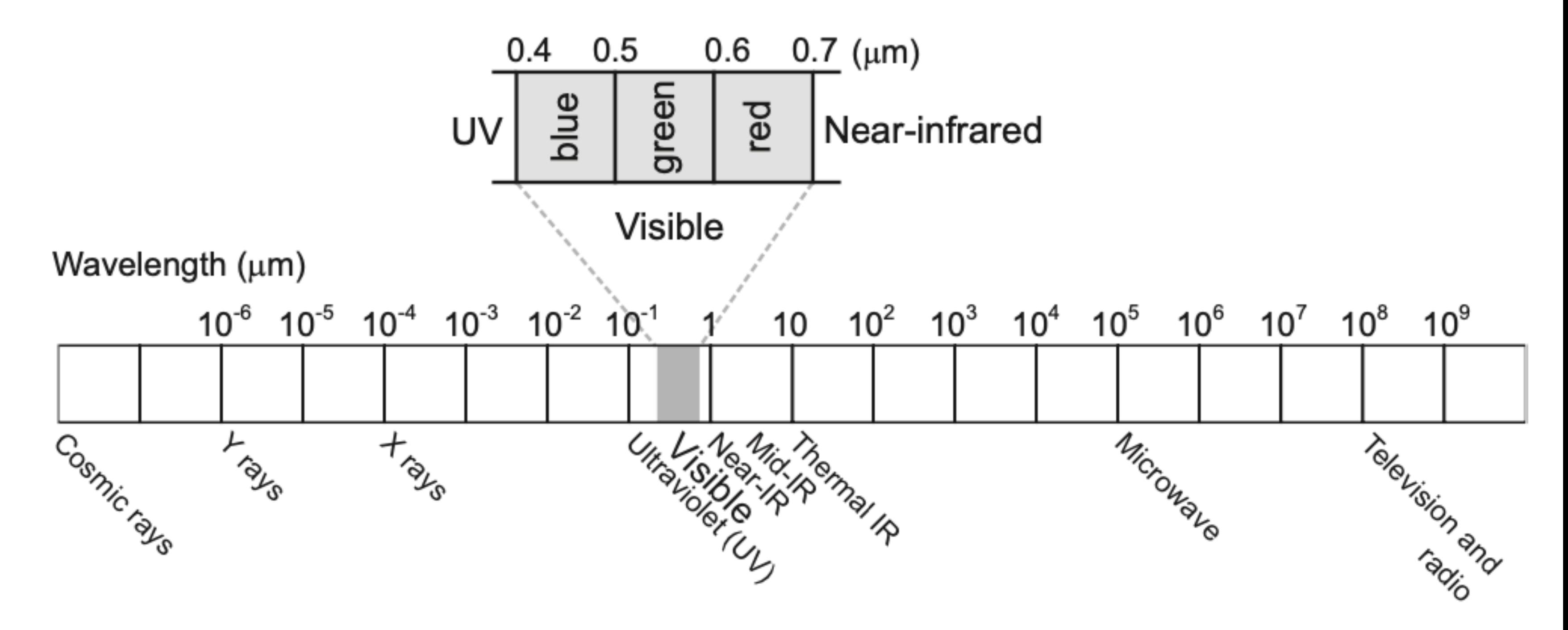

### Sensors

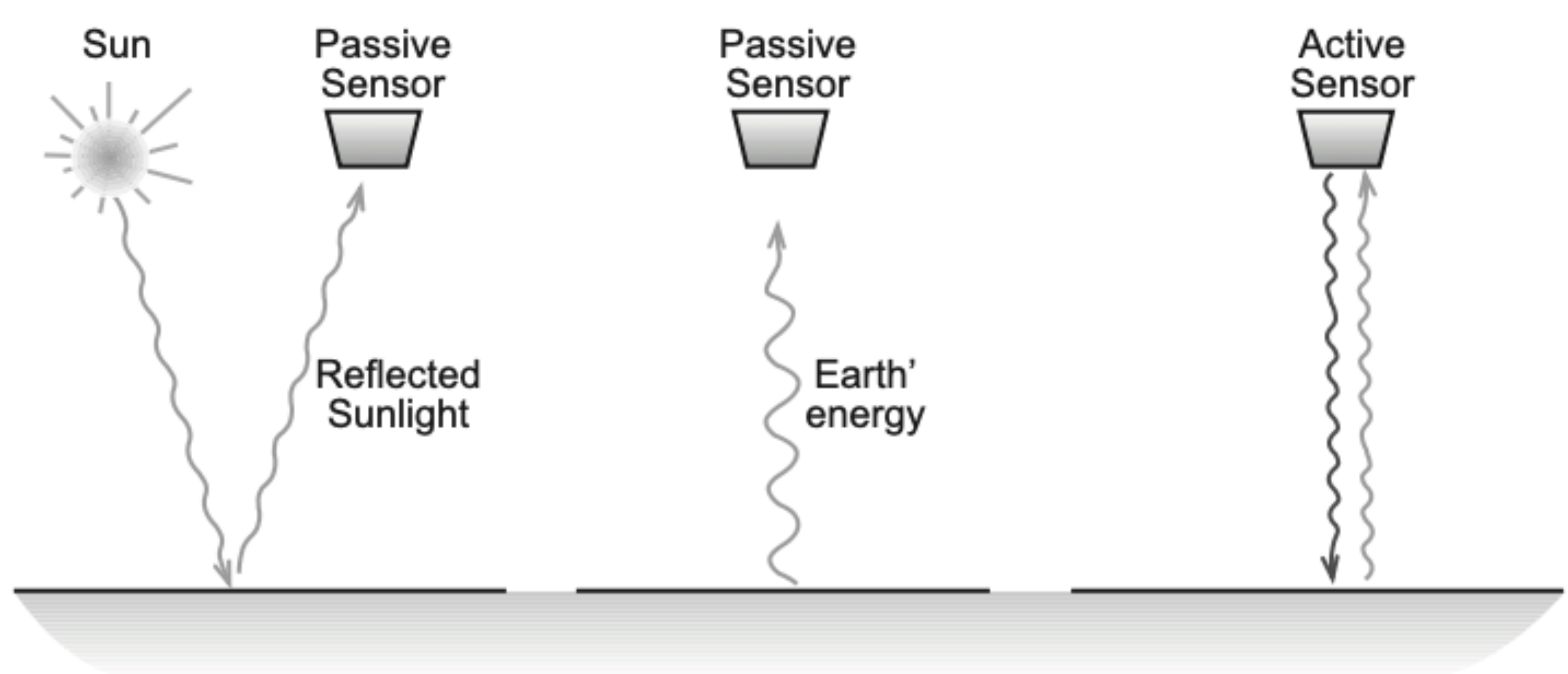

### Earth's surface

# Energy interaction in the atmosphere

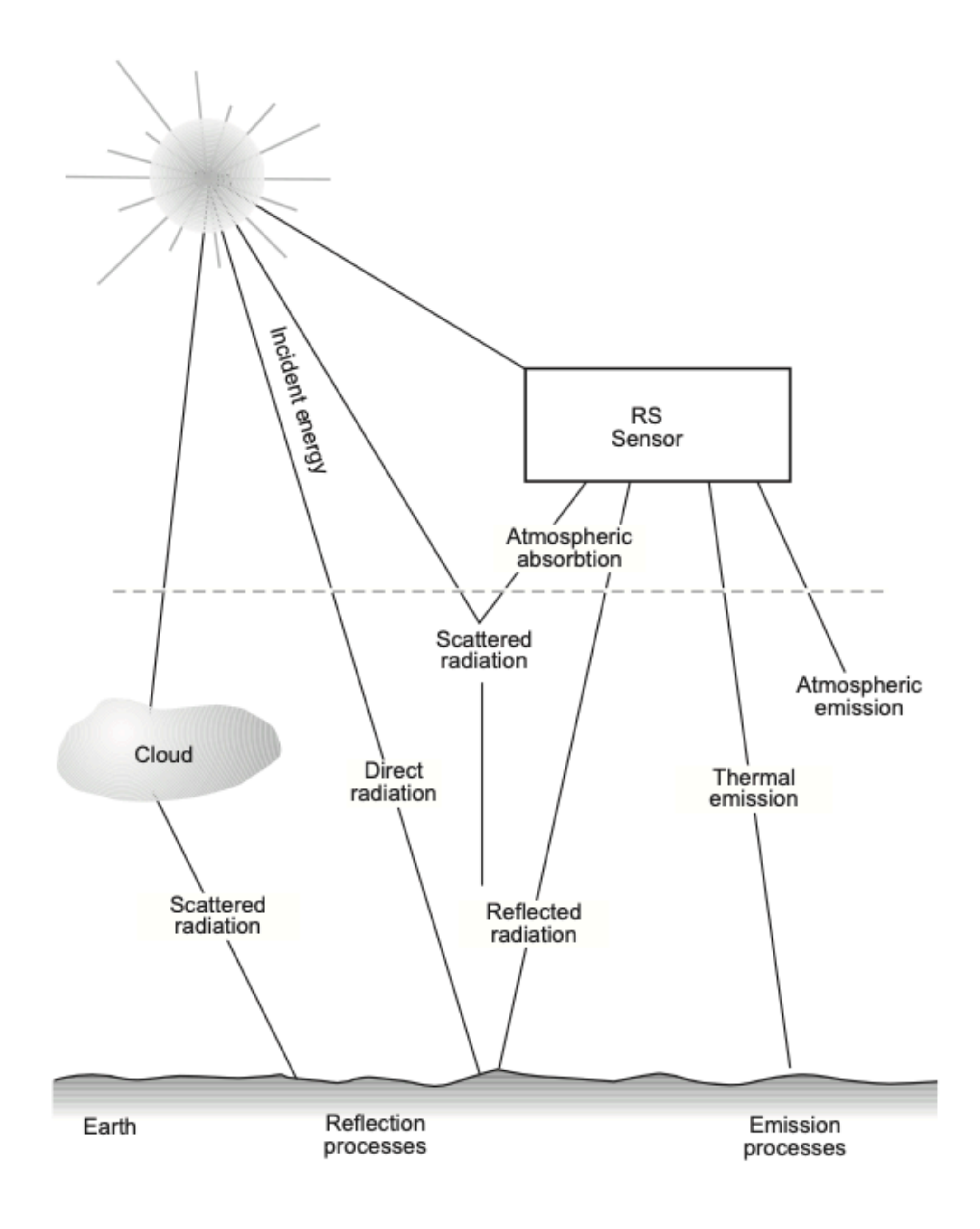

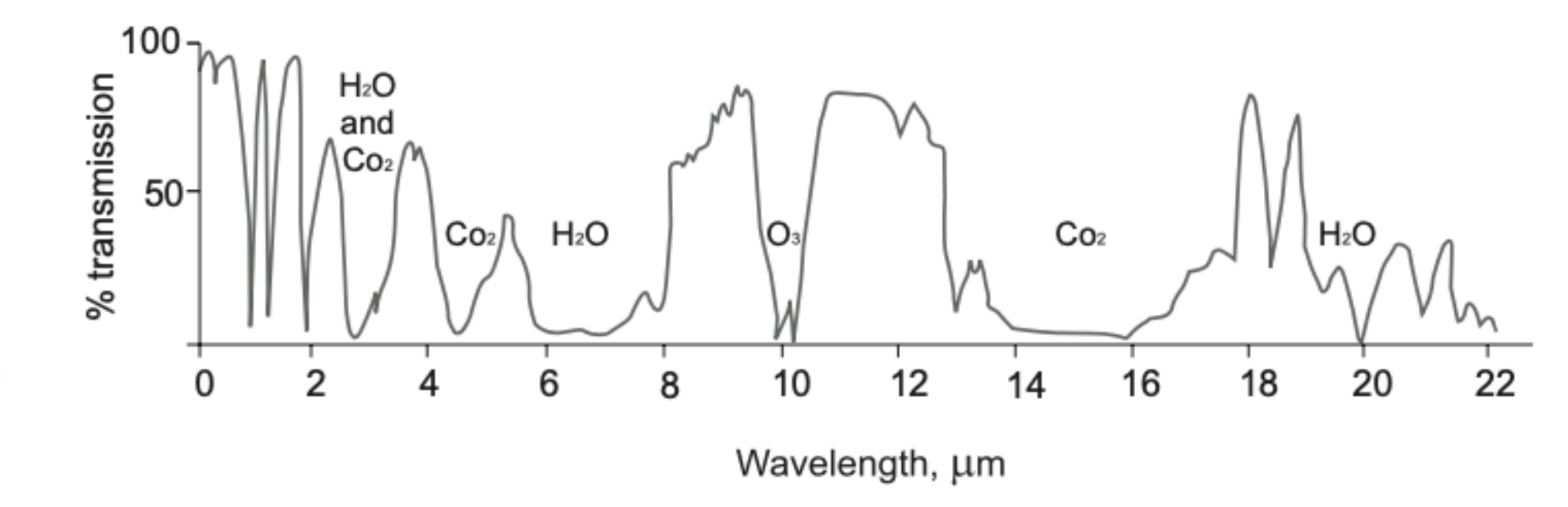

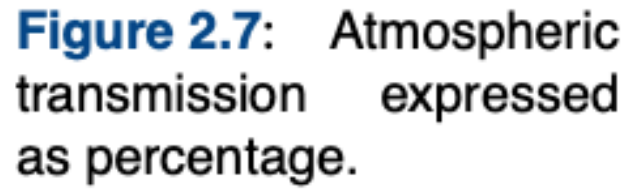

- 1. Absorption 2. Transmission
- 3. Scattering

# Energy interaction in the atmosphere: scattering

Scattering occurs when the particles or gaseous molecules in the atmosphere case the EM waves to be redirected

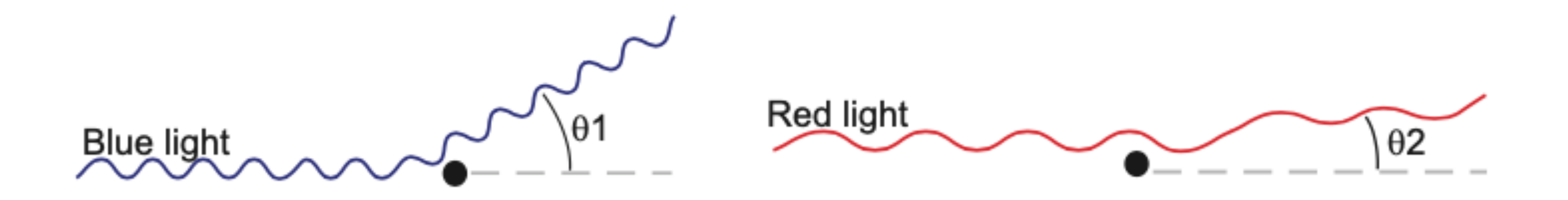

**Figure 2.10:** Rayleigh scattering causes us to perceive a blue sky during daytime and a red sky at sunset.

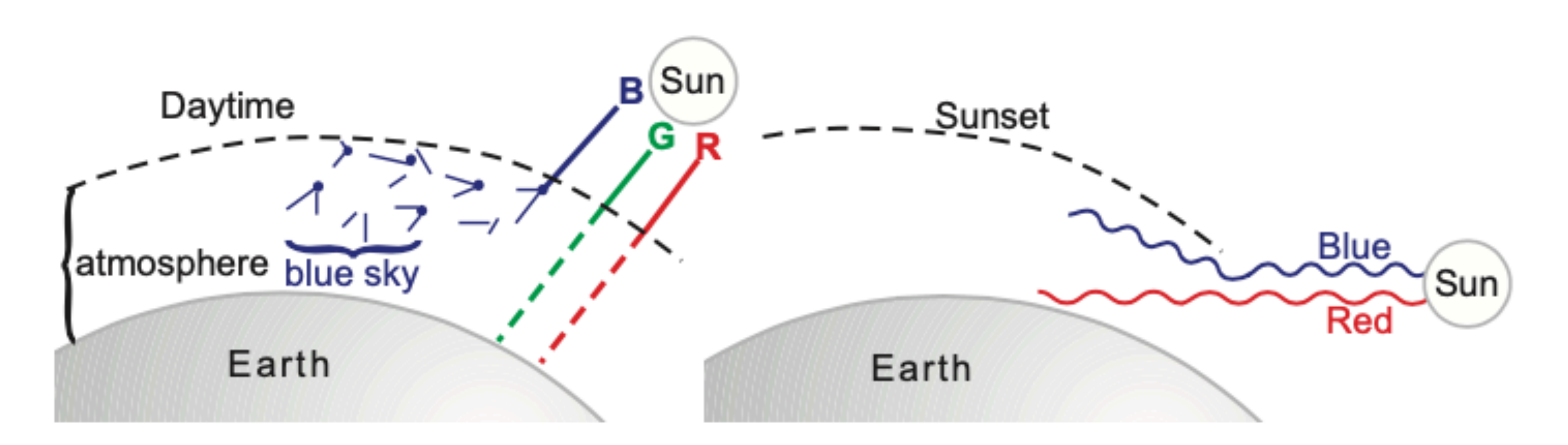

Figure 2.9: Rayleigh scattering is caused by particles smaller than the wavelength and is maximal for small wavelengths.

# **Sensors and platform**

Watch out the book is not the newest, many new satellites exist!

### **Overview RS sensors**

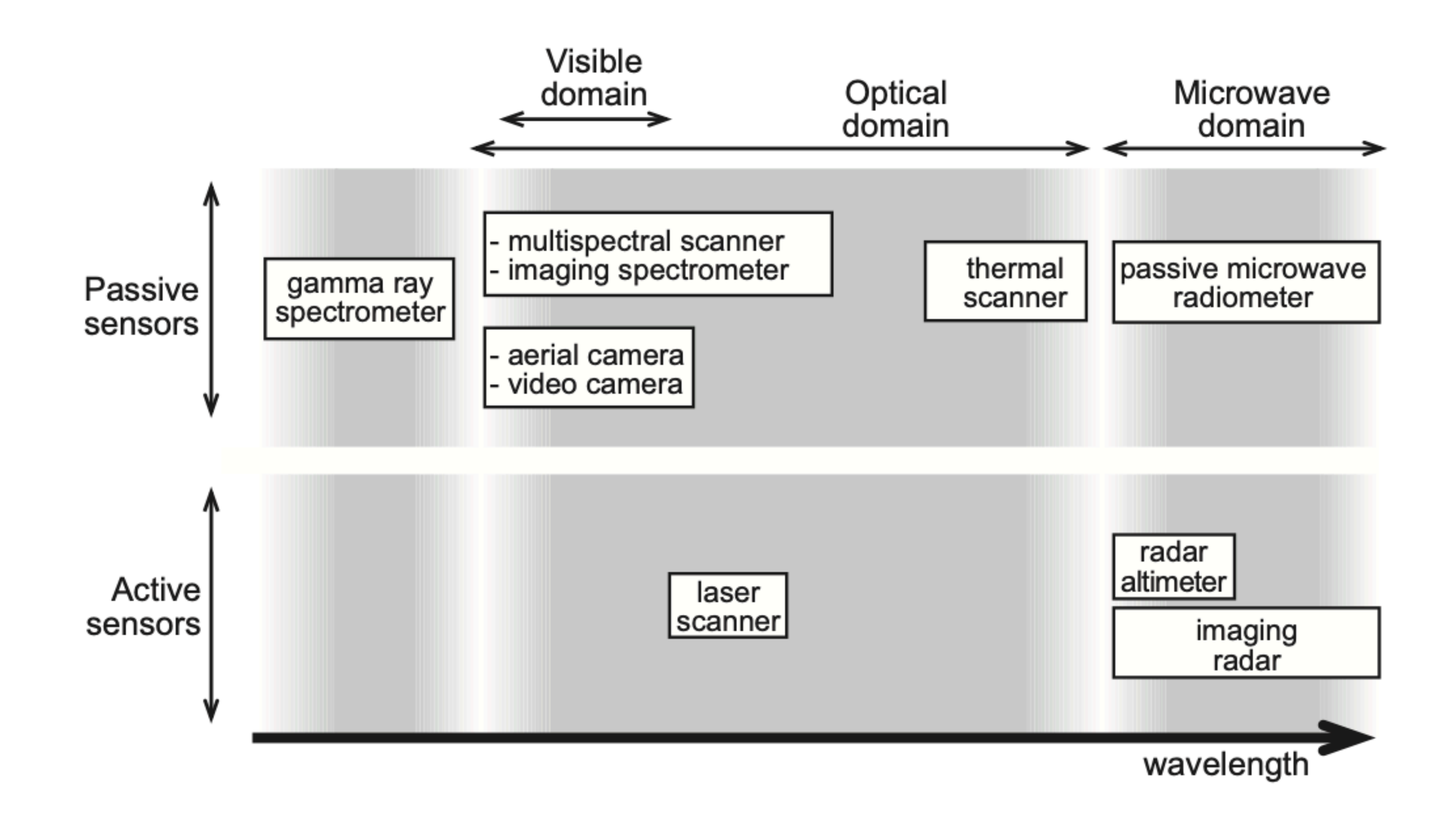

Focus on those when reading Chapter 3:

- 3.2.1 Multispectrum scanners
- 3.3.2 Spaceborne remote sensing
- 3.4 Image data characteristics

- **Longest enterprise for acquisition of satellite** imagery of Earth
- **From NASA**
- Book refers to Landsat-5, but we're at Landsat-8 (next year 9)
- 705km altitude
- **11 bands**

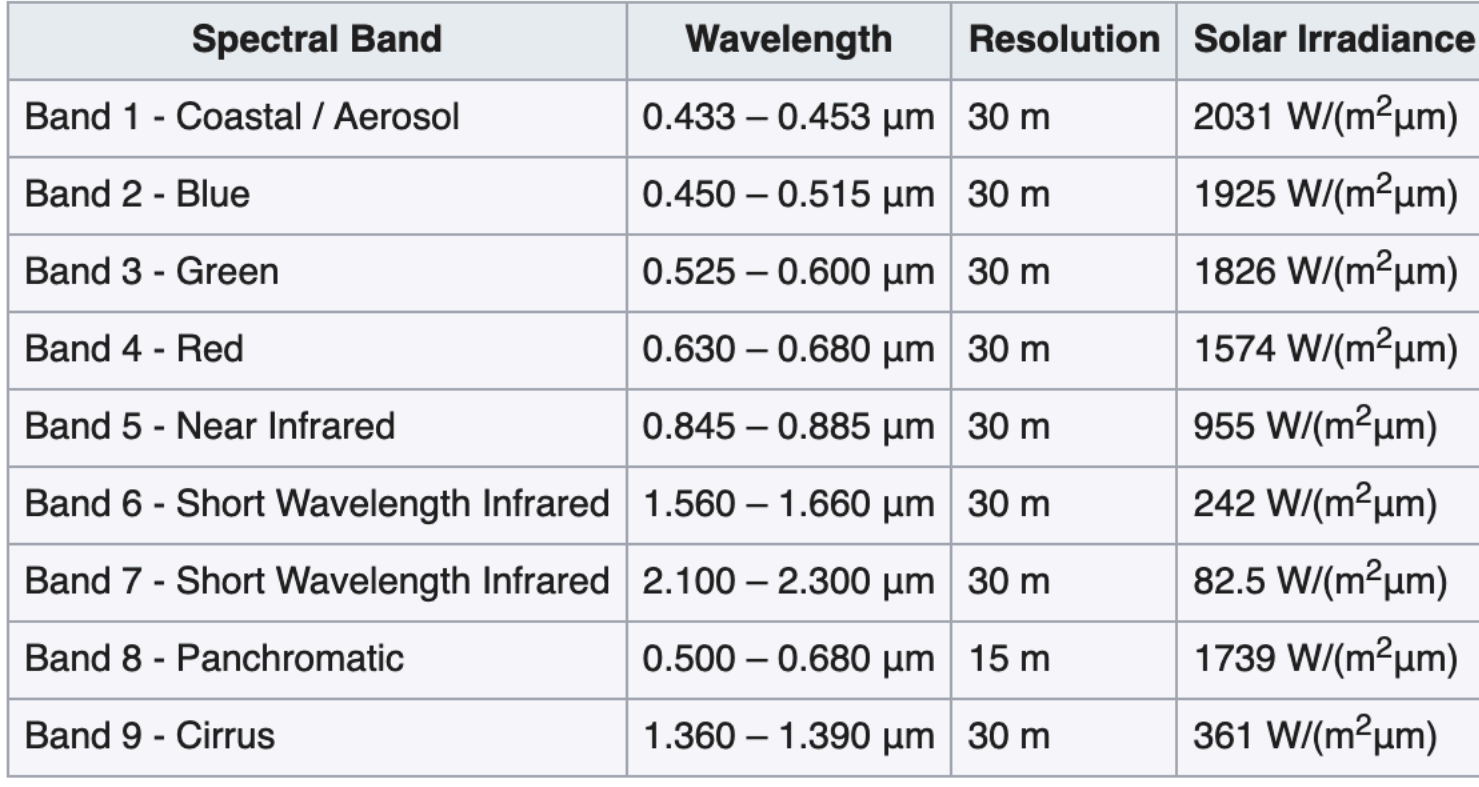

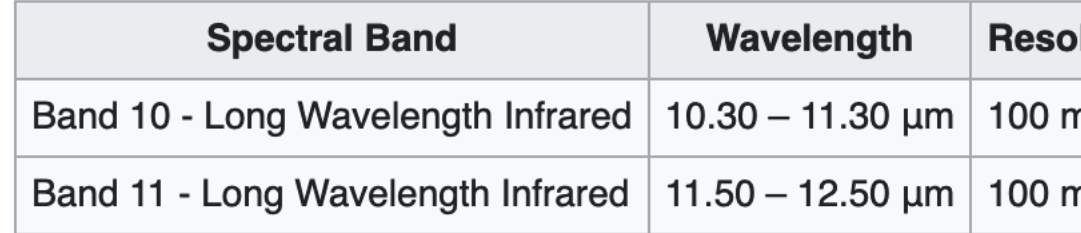

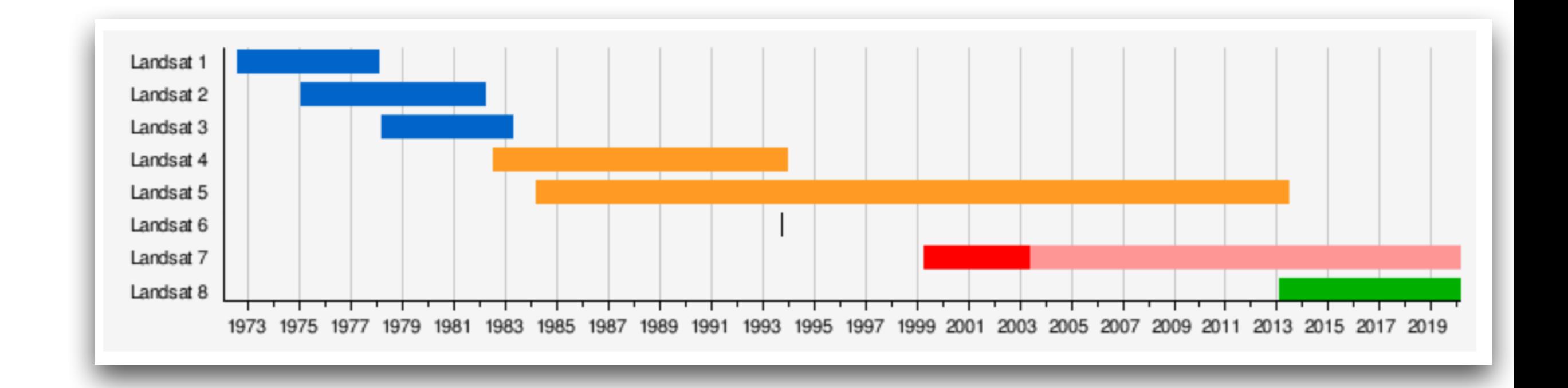

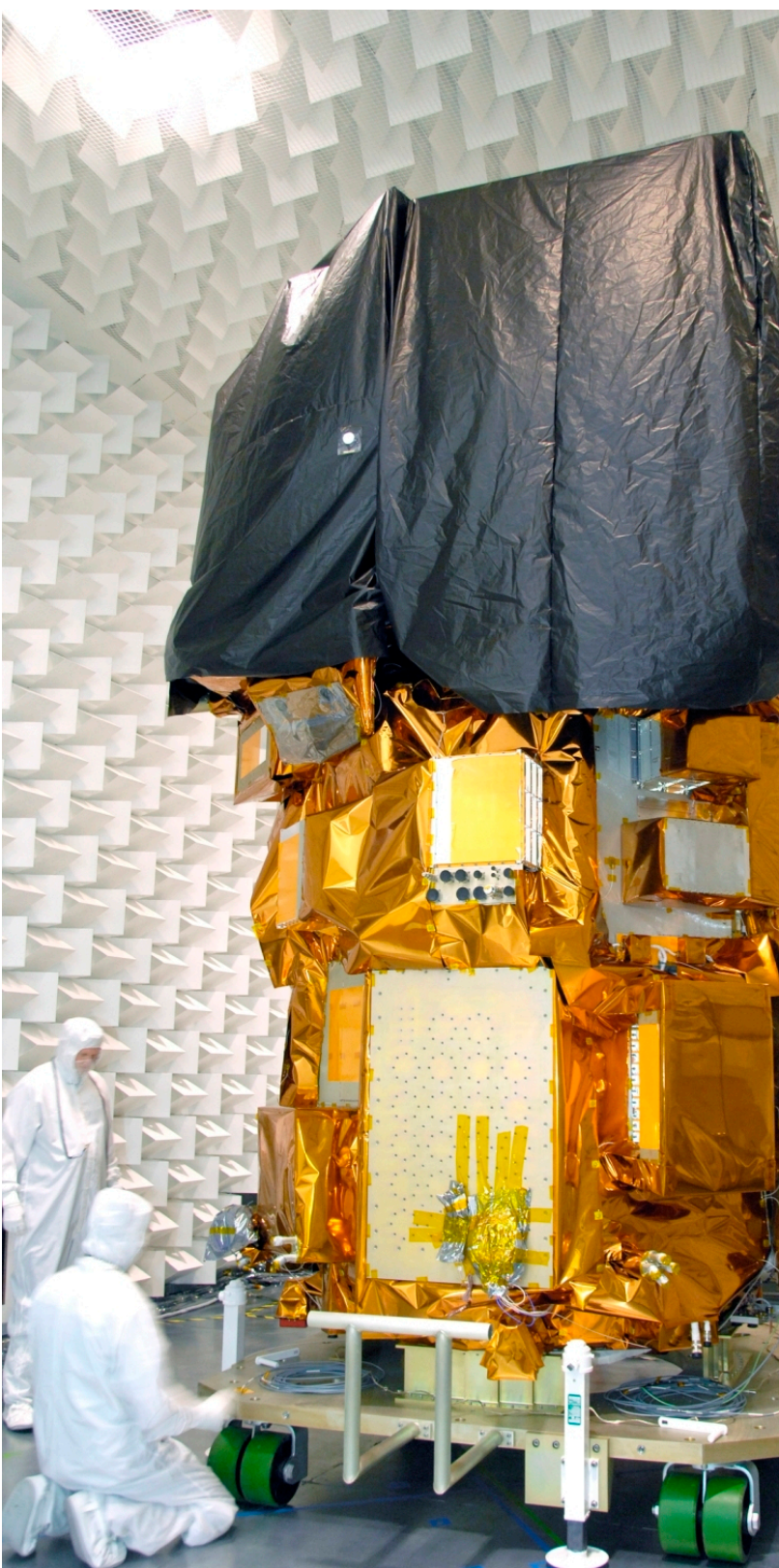

lution

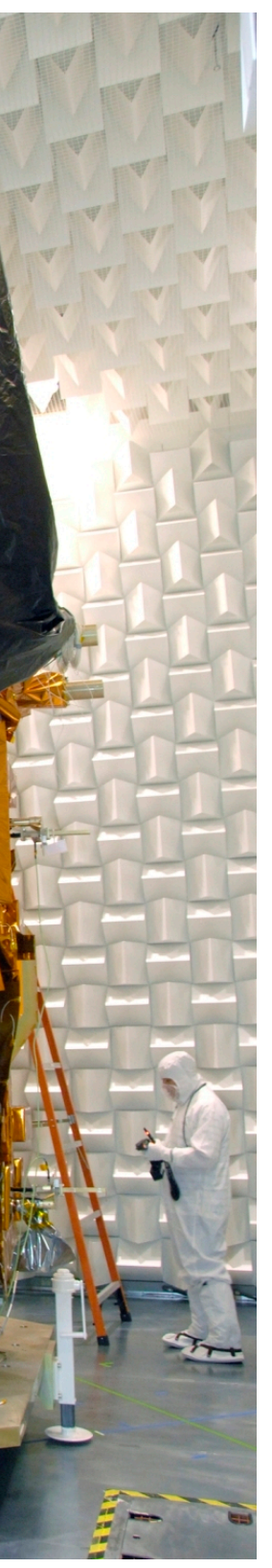

# Sentinel

- EU project (ESA), under Copernicus (EU Earth observation program)
- Similar scope to Landsat
- <https://en.wikipedia.org/wiki/Sentinel-2>
- https://sentinels.copernicus.eu/web/sentinel/missions/sentinel-2/over.....
- constellation of two polar-orbiting satellites
- wide swath width (290 km)
- high revisit time (10 days at the equator with one satellite, and 5 days with 2 satellites under cloudfree conditions which results in 2-3 days at mid-latitudes)
- The coverage limits are from between latitudes 56° south and 84° north.
- 786 km altitude

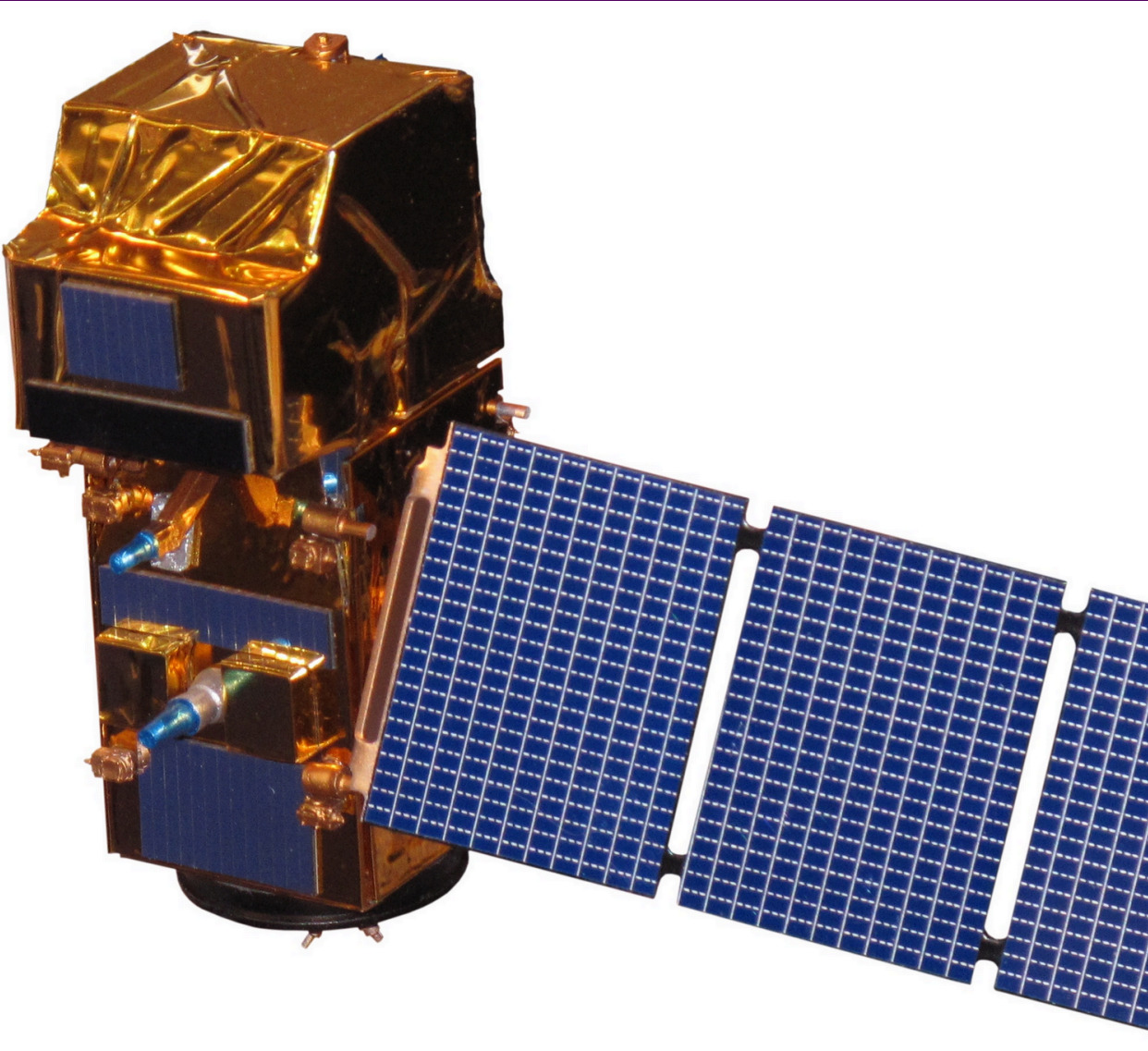

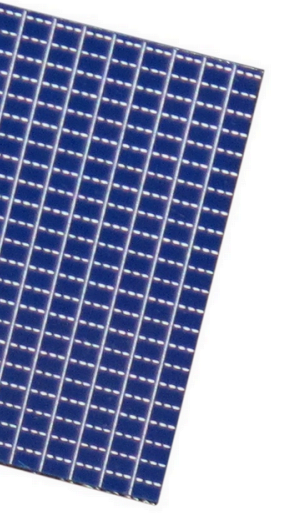

- **Free and open data policy**
- (you'll use one image of Delft for the hw02)
- Multi-spectral data with 13 bands in the visible, near infrared, and short wave infrared part of the spectrum

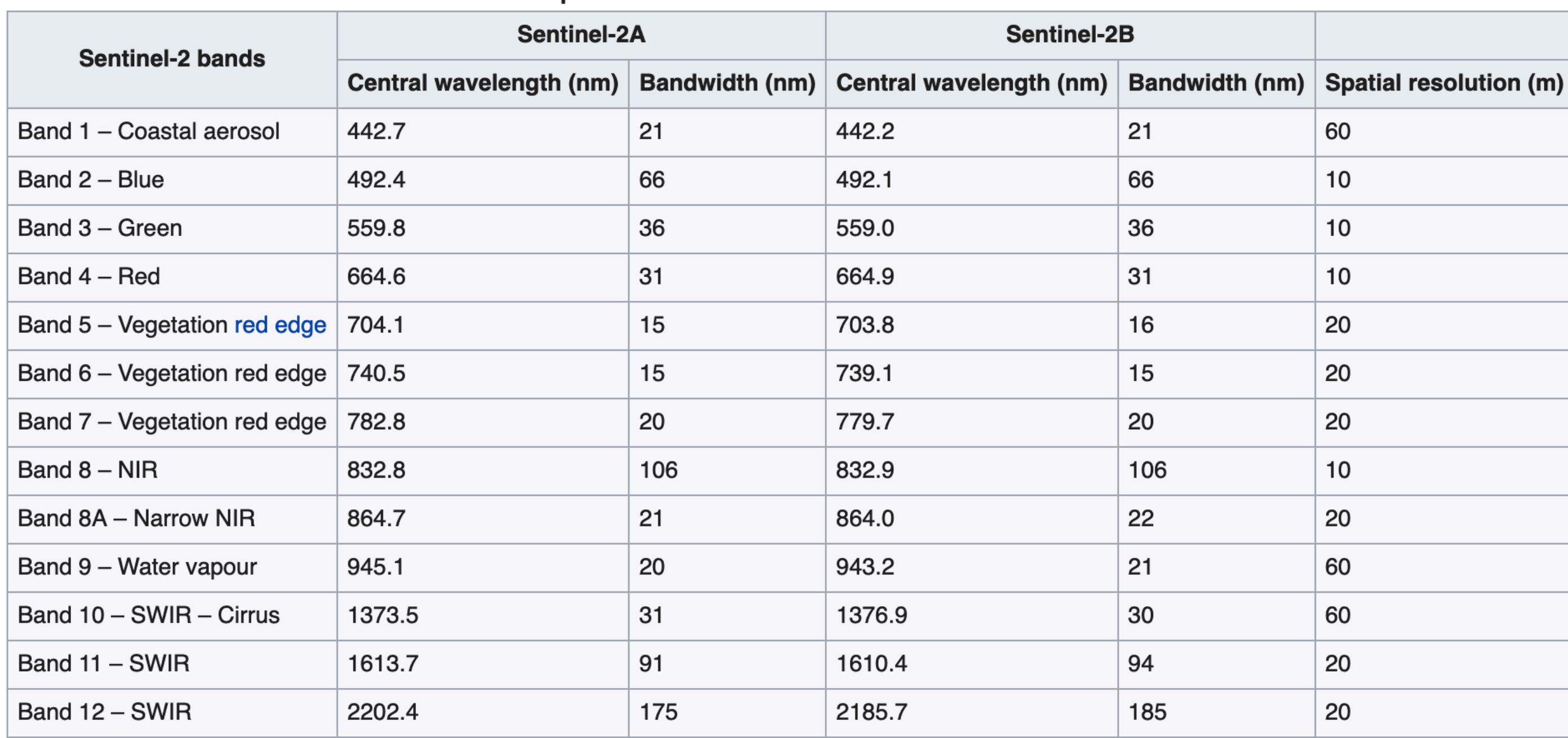

### Spectral bands for the Sentinel-2 sensors[15]

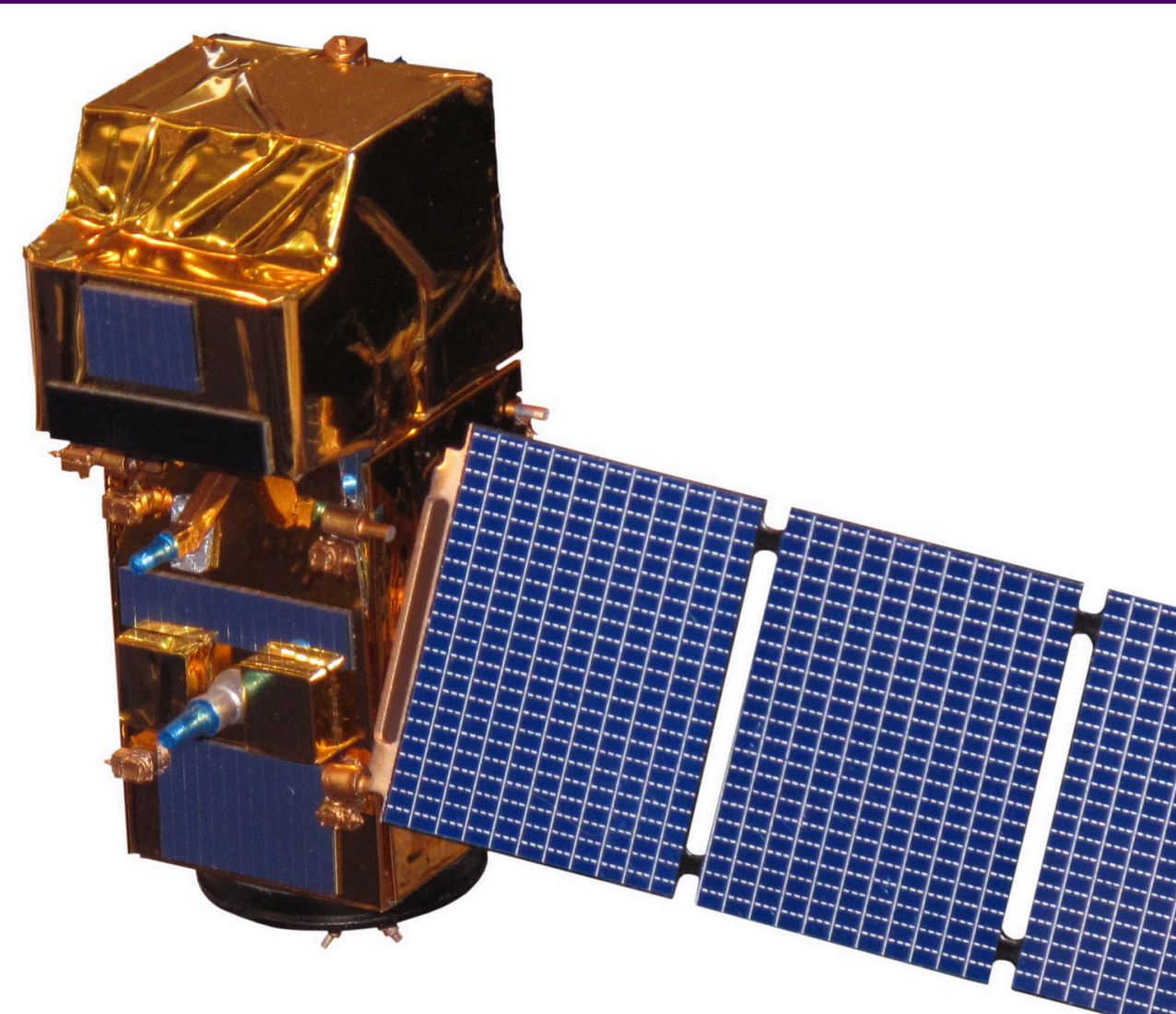

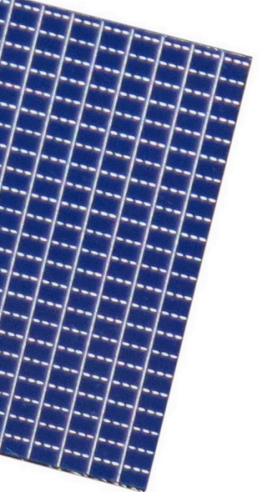

# Formative assessment: calculate NDVI

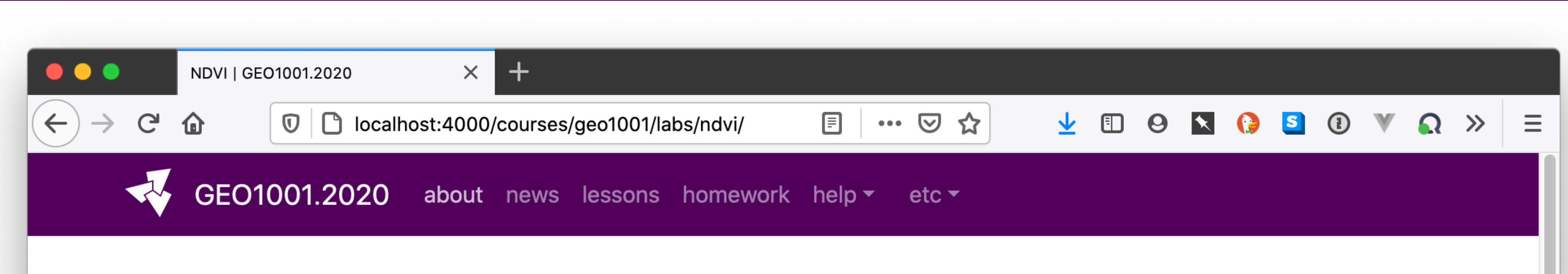

# Labs about NDVI

This is just a formative labs, there is no marks attached to it and it won't be marked.

It's a good idea to do it to get used to the data and to practise methods that will be useful for the hw02

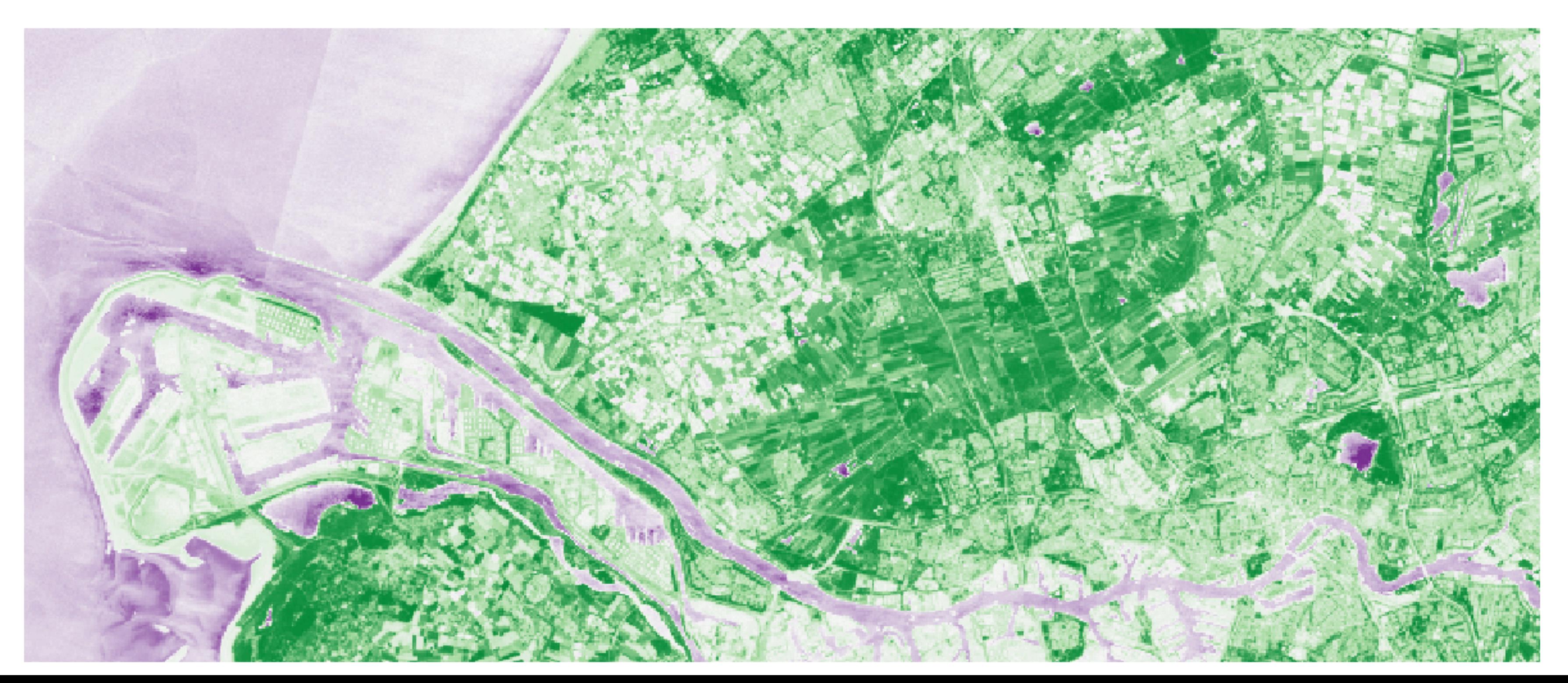

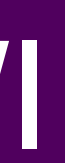

# NDVI (normalized difference vegetation index)

- Simple indicator to assess whether pixels represent green vegetation
- By far most popular vegetation index

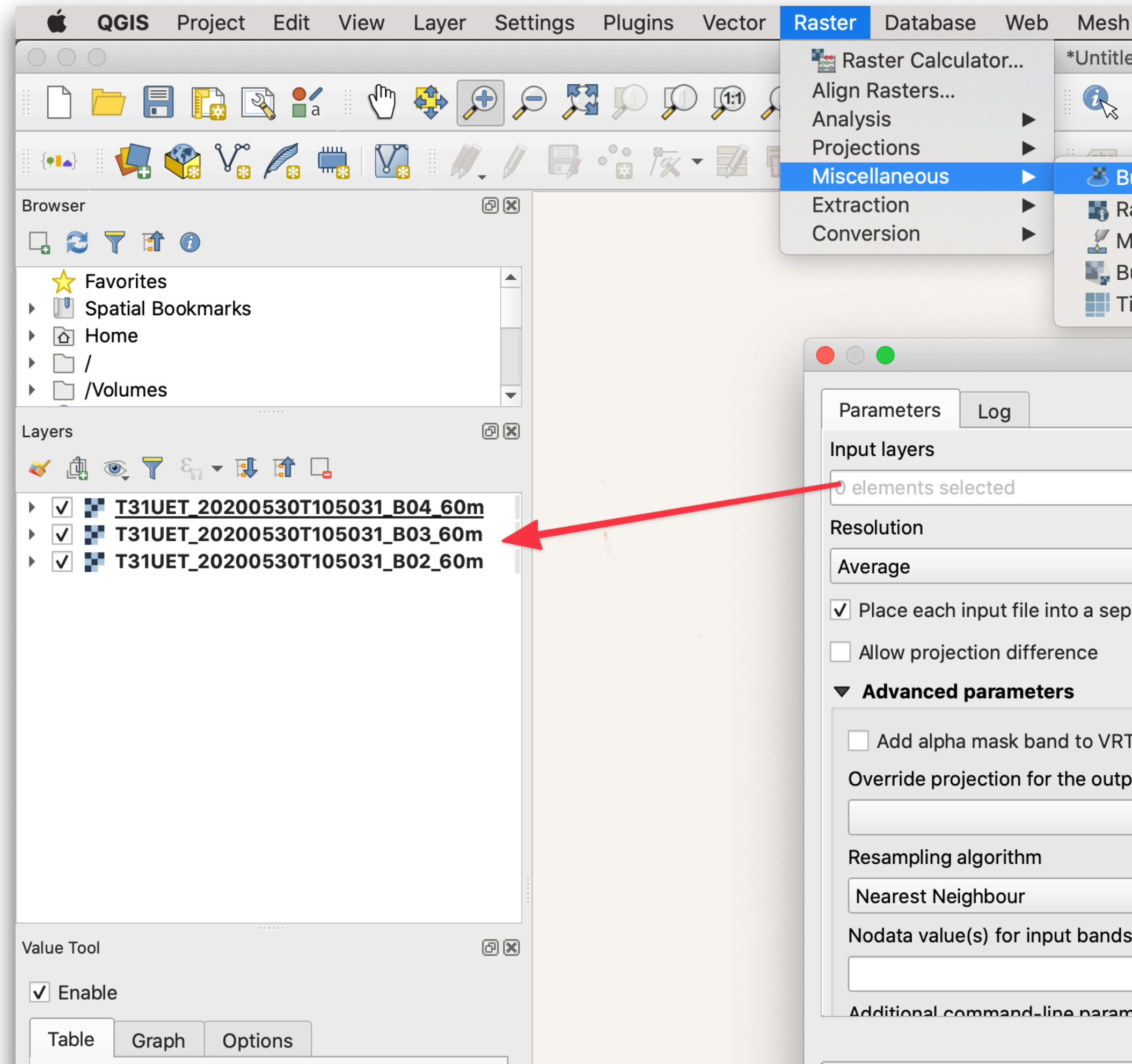

# $\mathrm{NDVI} = \frac{(\mathrm{NIR-Red})}{(\mathrm{NIR+Red})}$

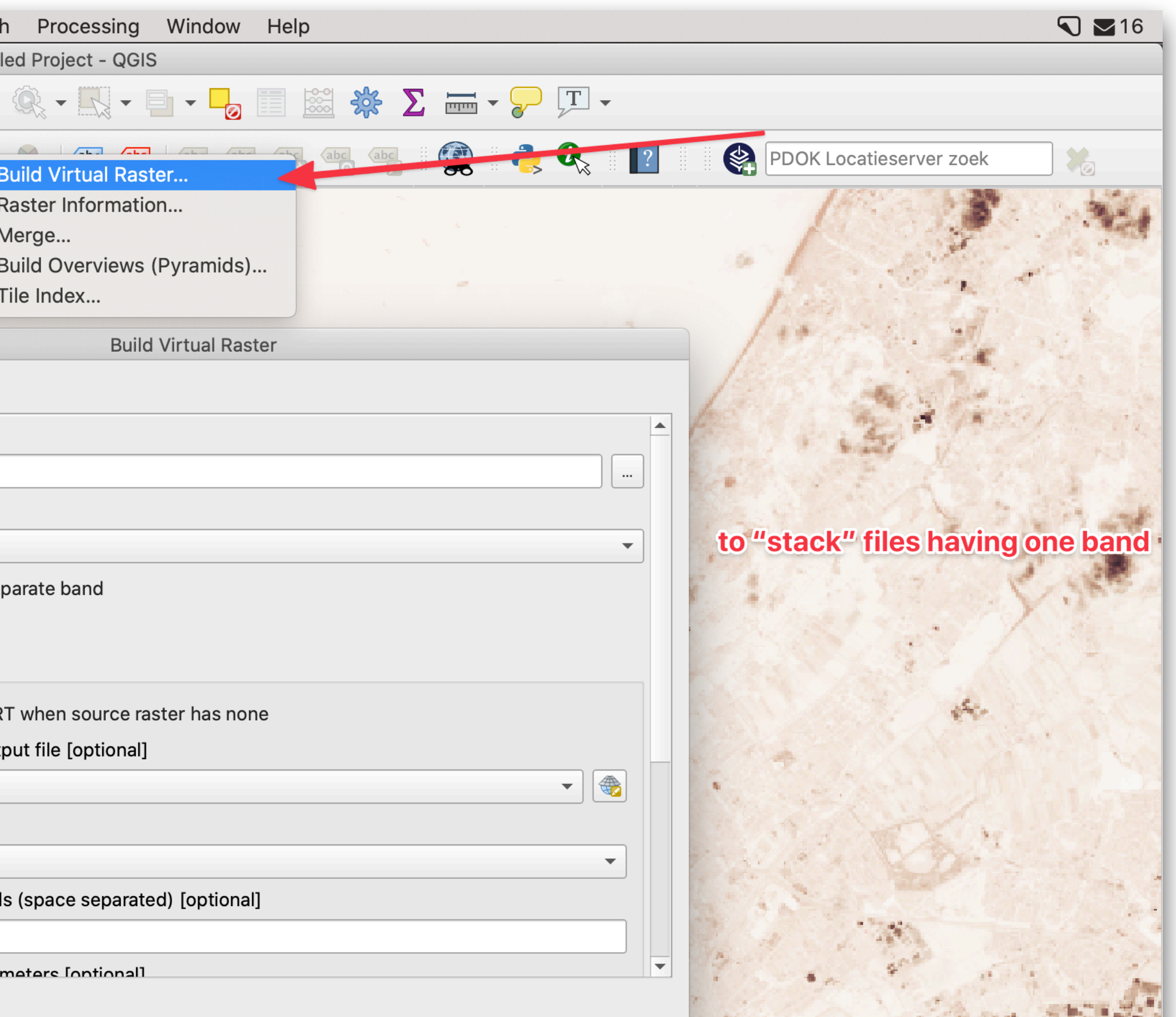

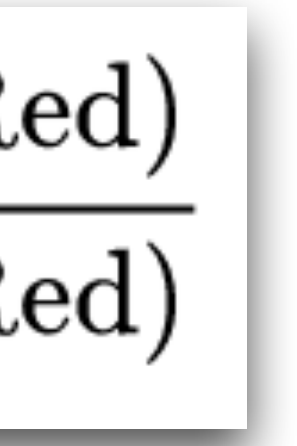

# Jupyter notebook

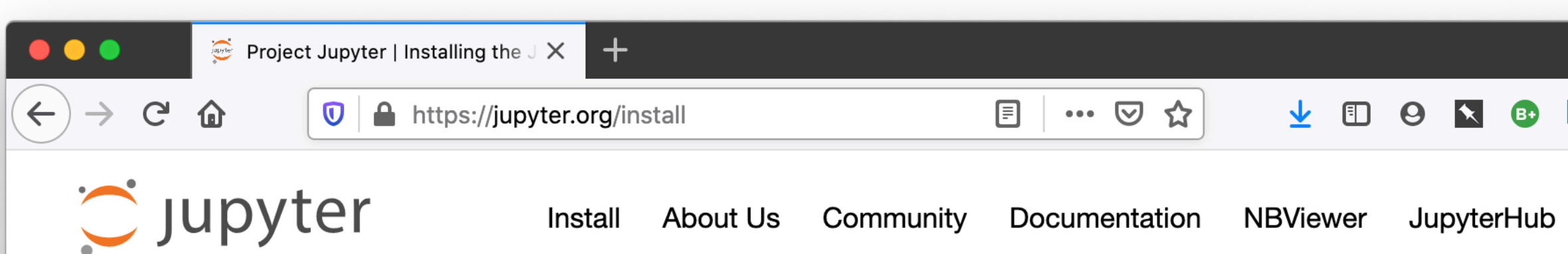

### Installing the Jupyter Software

Get up and running with the JupyterLab or the classic Jupyter Notebook on your computer within minutes!

### Getting started with JupyterLab

### **Installation**

JupyterLab can be installed using conda or pip. For more detailed instructions, consult the installation guide.

### conda

If you use conda, you can install it with:

conda install -c conda-forge jupyterlab

### pip

If you use pip, you can install it with:

```
pip install jupyterlab
```
If installing using pip install --user, you must add the user-level bin directory to your PATH environment variable in order to launch jupyter lab. If you are using a Unix derivative (FreeBSD, GNU / Linux, OS X), you can achieve this by using export PATH="\$HOME/.local/bin:\$PATH" command.

### Getting started with the classic Jupyter Notebook

# $\rightarrow$  $\equiv$ Widgets Blog

Markdown is used for text

### . . .

\$ pip install jupyterlab \$ pip install notebook \$ jupyter notebook

# **https://3d.bk.tudelft.nl/courses/geo1001/**